<span id="page-0-0"></span>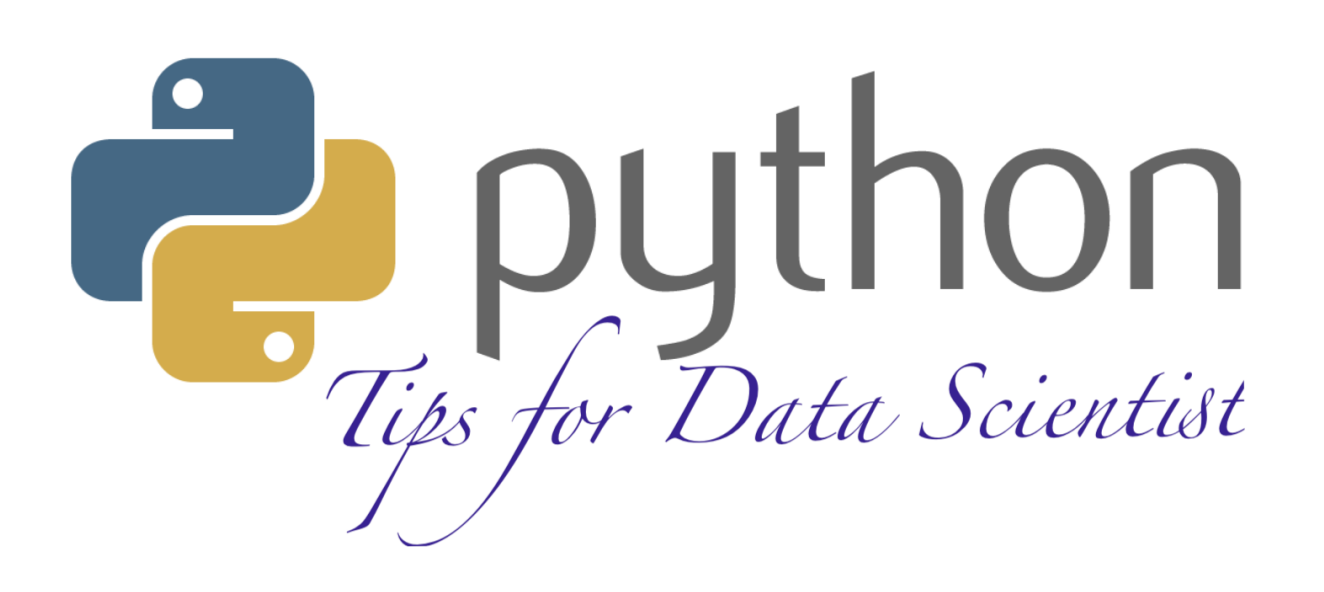

# **Python Tips for Data Scientist**

**Wenqiang Feng and Jing Yang**

**December 28, 2021**

# **CONTENTS**

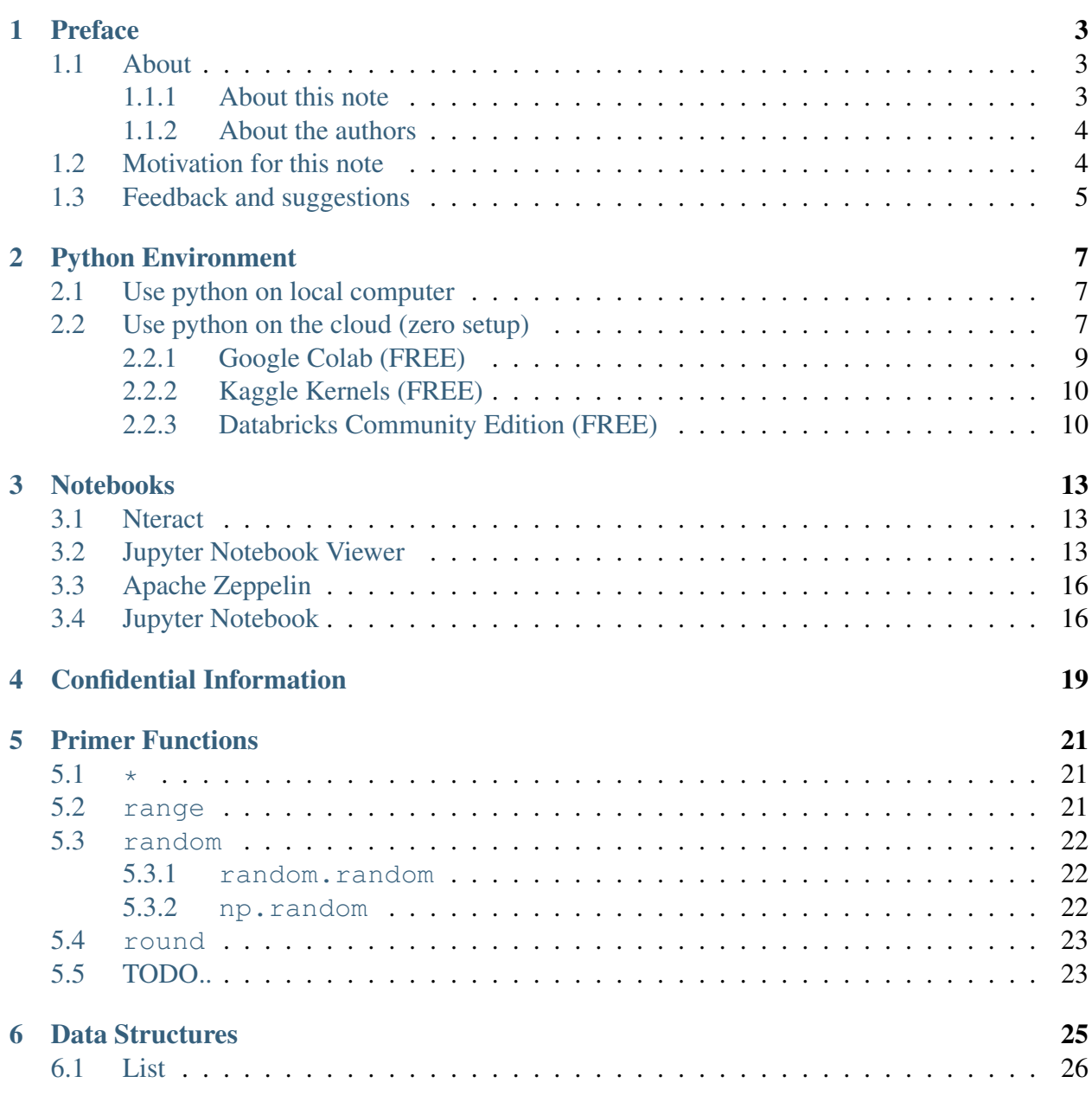

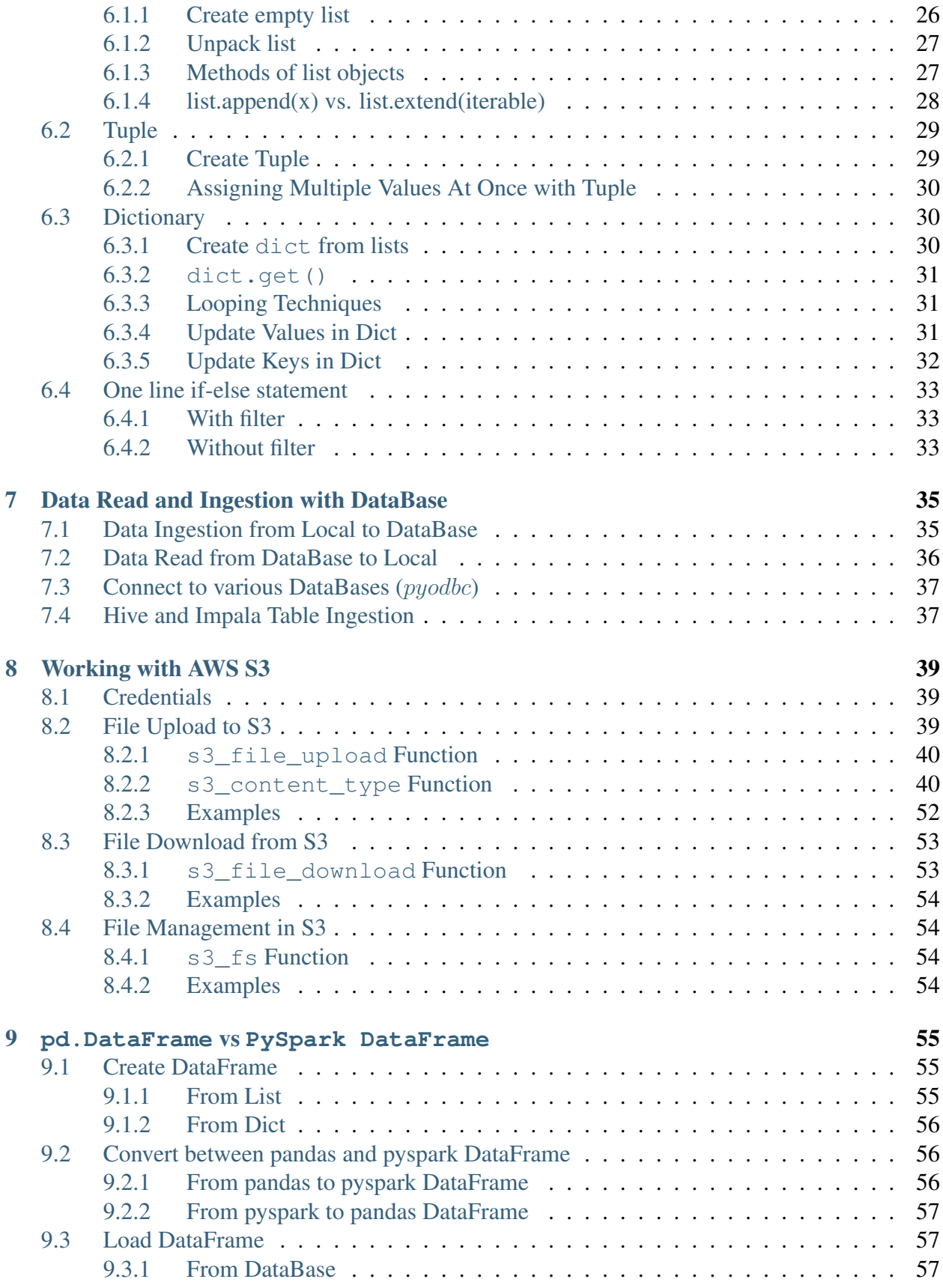

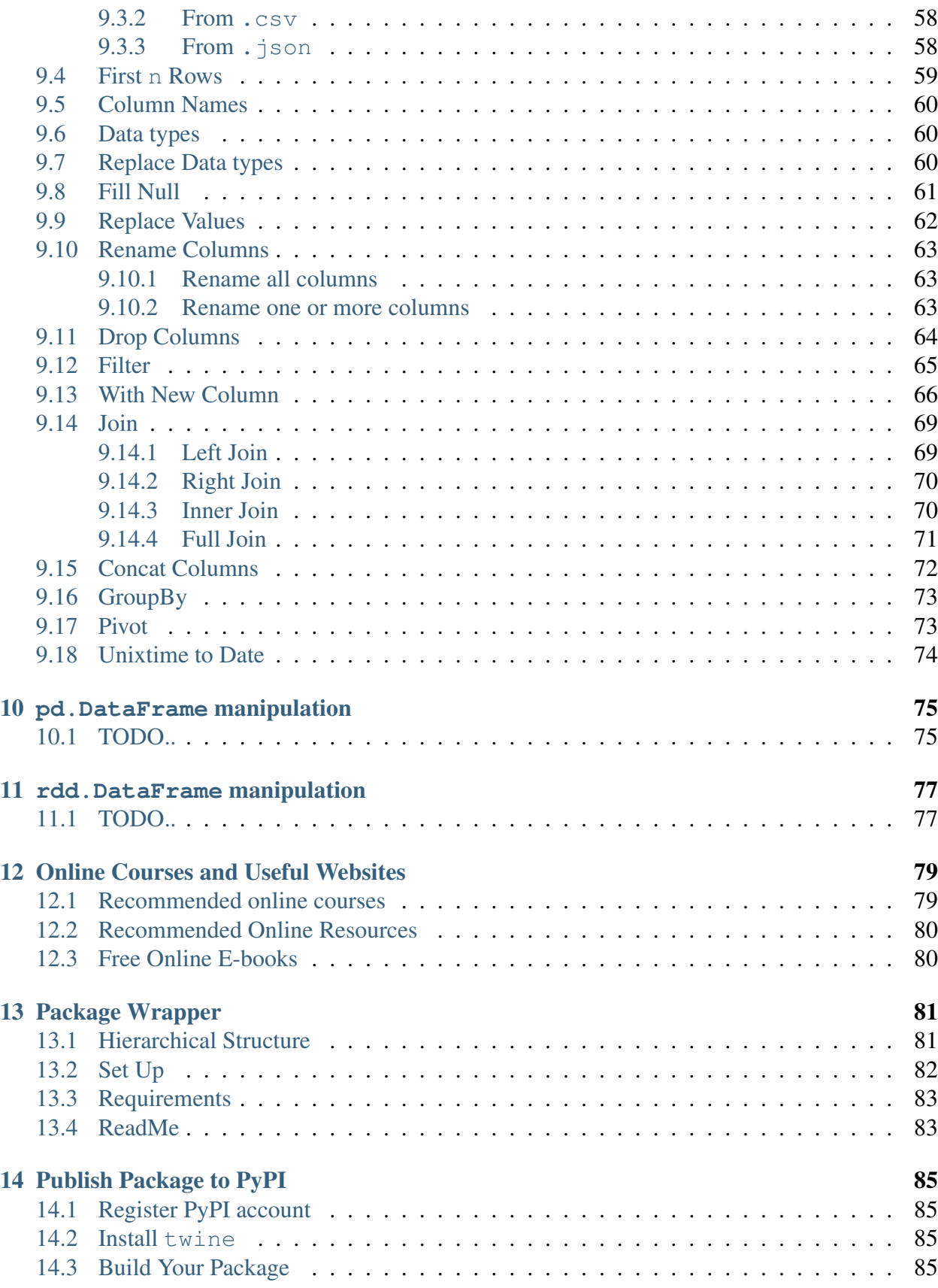

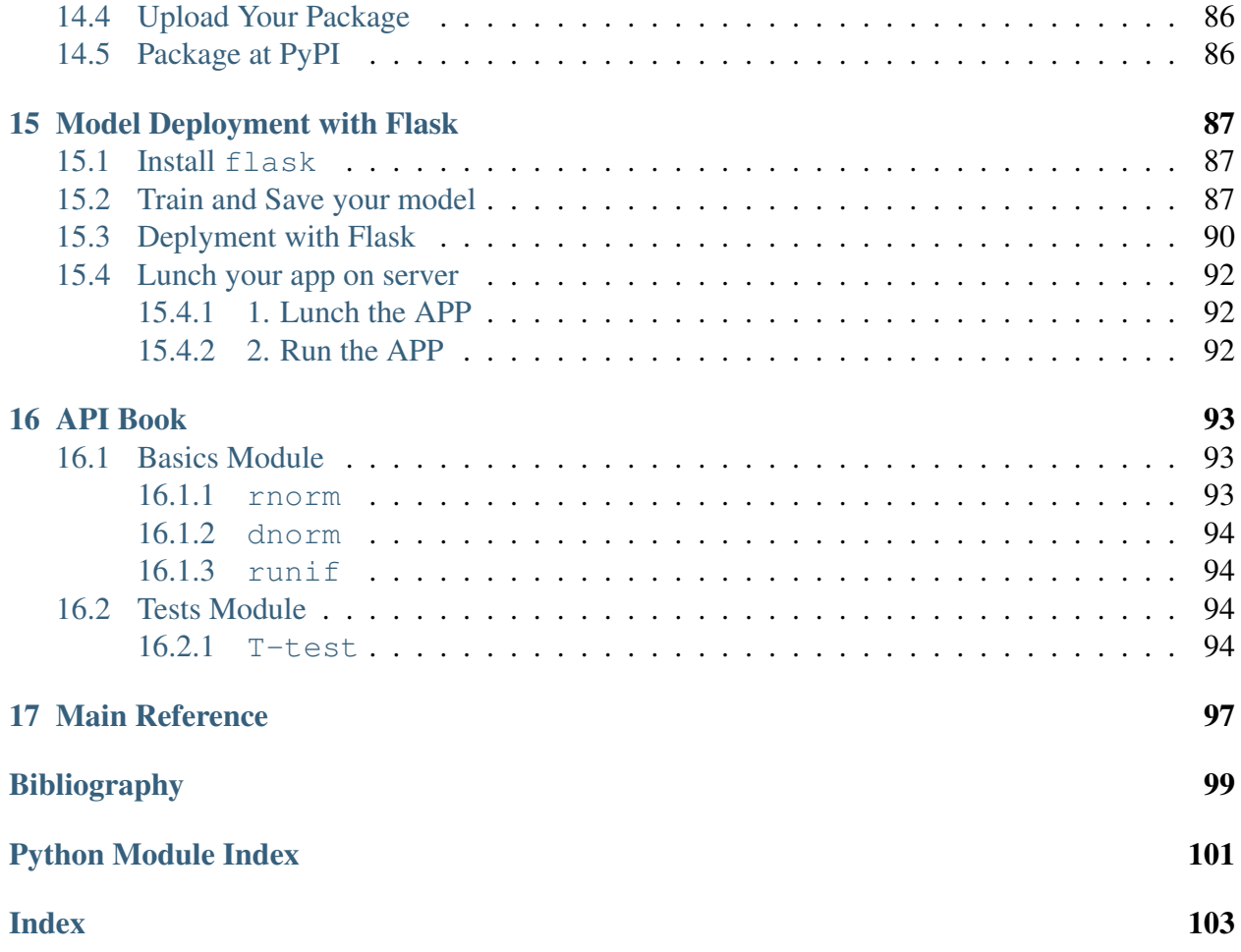

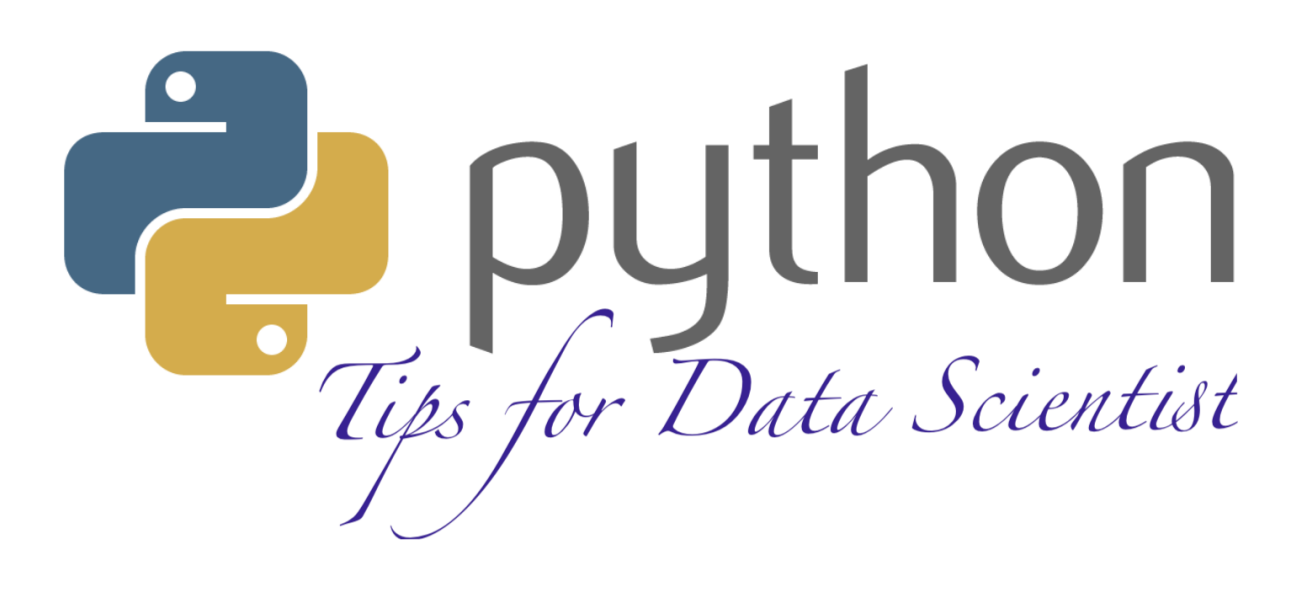

Welcome to my Python Tips for Data Scientist notes! In those notes, you will learn some useful tips for Data Scientist daily work. The PDF version can be downloaded from [HERE.](#page-0-0)

### **PREFACE**

#### <span id="page-8-0"></span>Chinese proverb

The palest ink is better than the best memory. – old Chinese proverb

### <span id="page-8-1"></span>**1.1 About**

#### <span id="page-8-2"></span>**1.1.1 About this note**

This document is a summary of our valueable experiences in using Python for Data Scientist daily work. The PDF version can be downloaded from [HERE.](#page-0-0)

#### You may download and distribute it. Please be aware, however, that the note contains typos as well as inaccurate or incorrect description.

In this repository, we try to use the detailed Data Scientist related demo code and examples to share some useful python tips for Data Scientist work. If you find your work wasn't cited in this note, please feel free to let me know.

Although we are by no means a python programming and Data Scientist expert, We decided that it would be useful for us to share what we learned about Python in the form of easy note with detailed example. We hope those notes will be a valuable tool for your studies.

The notes assume that the reader has a preliminary knowledge of python programing, LaTex and Linux. And this document is generated automatically by using [sphinx.](http://sphinx.pocoo.org) More details can be found at [\[Georg2018\]](#page-104-1).

### <span id="page-9-0"></span>**1.1.2 About the authors**

#### • Wenqiang Feng

- Director of Data Science and PhD in Mathematics
- University of Tennessee, Knoxville
- Webpage: [http://web.utk.edu/](http://web.utk.edu/~wfeng1)<sup>∼</sup>wfeng1
- Email: [von198@gmail.com](mailto:von198@gmail.com)
- Jing Yang
	- Senior Data Scientist and PhD in Physics
	- Harvard University
	- Webpage: <https://scholar.harvard.edu/jingyang/home>
	- Email: [jingyangharvard@gmail.com](mailto:jingyangharvard@gmail.com)

#### • Declaration

The work of Wenqiang Feng was supported by the IMA, while working at IMA. However, any opinion, finding, and conclusions or recommendations expressed in this material are those of the authors and do not necessarily reflect the views of the IMA, UTK, DST and Harvard.

### <span id="page-9-1"></span>**1.2 Motivation for this note**

No matter you like it or not, Python has been one of the most popular programming languages. I have been using Python for almost 4 years. Frankly speaking, I wasn't impressed and attracted by Python at the first using. After starting working in industry, I have to use Python. Gradually I recognize the elegance of Python and use it as one of my main programming language. But I found that:

- Most of the Python books or tutorials which emphasize on programming will overwhelm the green hand.
- While most of the Python books or tutorials for Data Scientist or Data Analysis didn't cover some essential skills from the engineer side.

So I want to keep some of my valuable tips which are heavily applied in my daily work.

# <span id="page-10-0"></span>**1.3 Feedback and suggestions**

Your comments and suggestions are highly appreciated. I am more than happy to receive corrections, suggestions or feedbacks through email (Wenqiang Feng: [von198@gmail.com,](mailto:von198@gmail.com) Jing Yang: [jingyangharvard@gmail.com](mailto:jingyangharvard@gmail.com) ) for improvements.

## **PYTHON ENVIRONMENT**

<span id="page-12-0"></span>Note: This Chapter *[Python Environment](#page-12-0)* is for beginner. If you have some Python programming experience, you may skip this chapter. For beginners, you can choose the hard-core way, installing and setting up python in your own computer. Alternatively, there is easy route to leverage free online data science environment that requires zero setup.

### <span id="page-12-1"></span>**2.1 Use python on local computer**

No matter what operator system is, I will strongly recommend you to install Anaconda which contains Python, Jupyter, spyder, Numpy, Scipy, Numba, pandas, DASK, Bokeh, HoloViews, Datashader, matplotlib, scikit-learn, H2O.ai, TensorFlow, CONDA and more.

Download link: <https://www.anaconda.com/distribution/>

# <span id="page-12-2"></span>**2.2 Use python on the cloud (zero setup)**

Learning a new programming language is not easy. Luckily, nowadays there are many web-based data science environment available that allows one to learn python without downloading or installing python in local laptop, you can do almost anything online, including free access to GPUs!

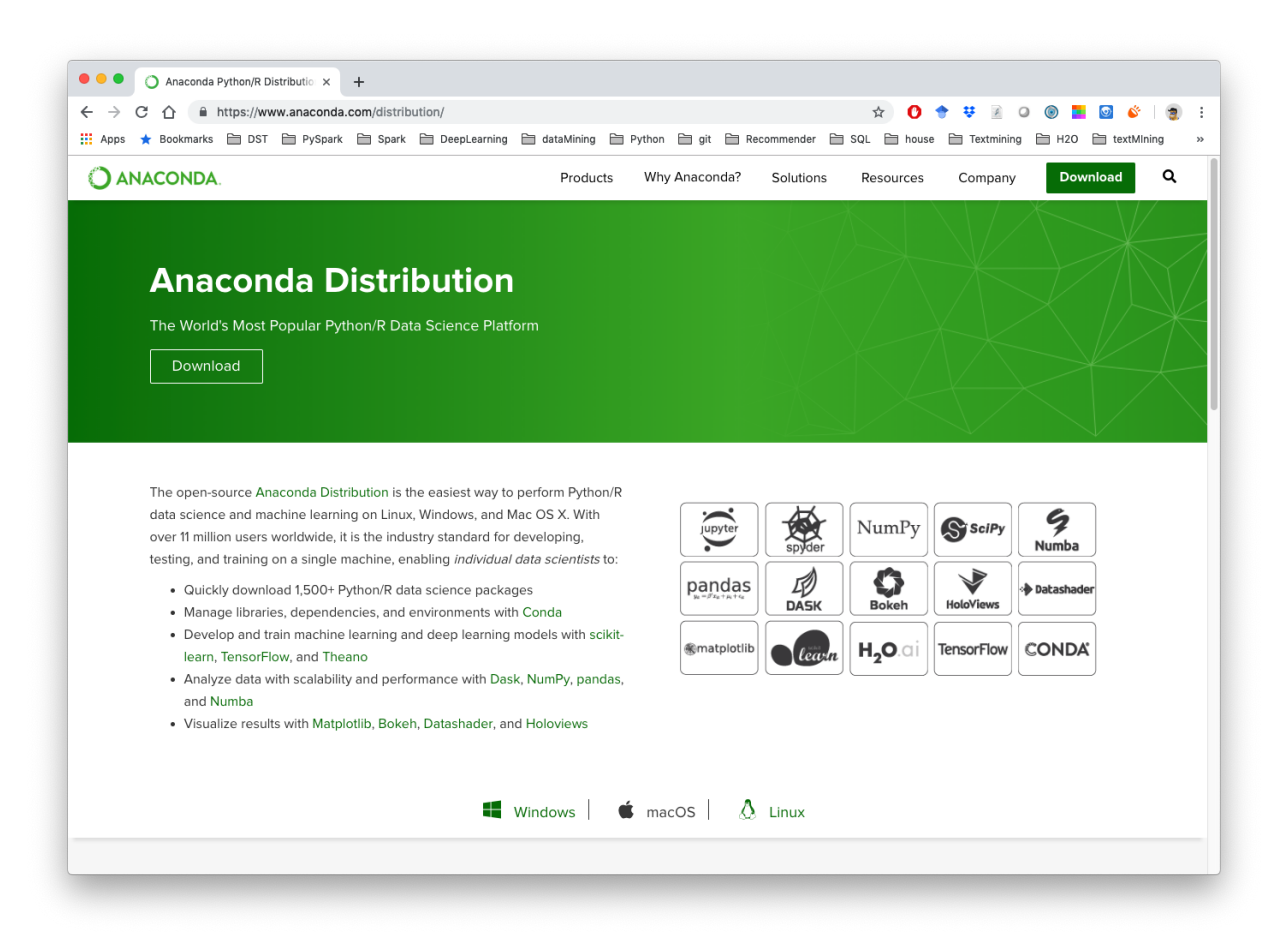

### <span id="page-14-0"></span>**2.2.1 Google Colab (FREE)**

Quote from the official introduction on Google, Colaboratory, or "Colab" for short, is a free Jupyter notebook environment that requires no setup, and runs entirely (writing, running, & sharing code) within Google Drive.

- Zero configuration/setup required on your own machine!
- Free access to GPUs and TPUs: code execute on Google's cloud servers
- Search and use built-in code snippets
- Easy sharing (like Google doc)

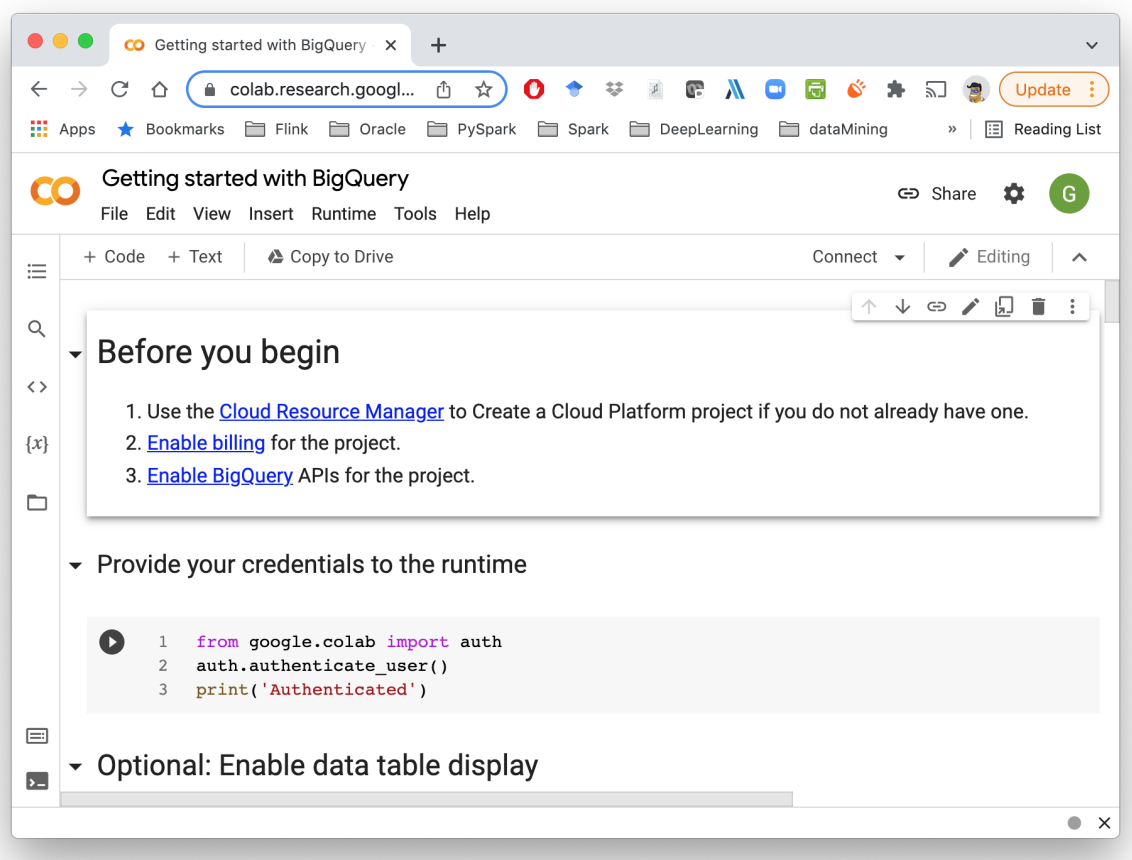

### <span id="page-15-0"></span>**2.2.2 Kaggle Kernels (FREE)**

Kaggle is best known as a platform for data science competitions. They also provide a free service called Kernels that can be used independently of their competitions.

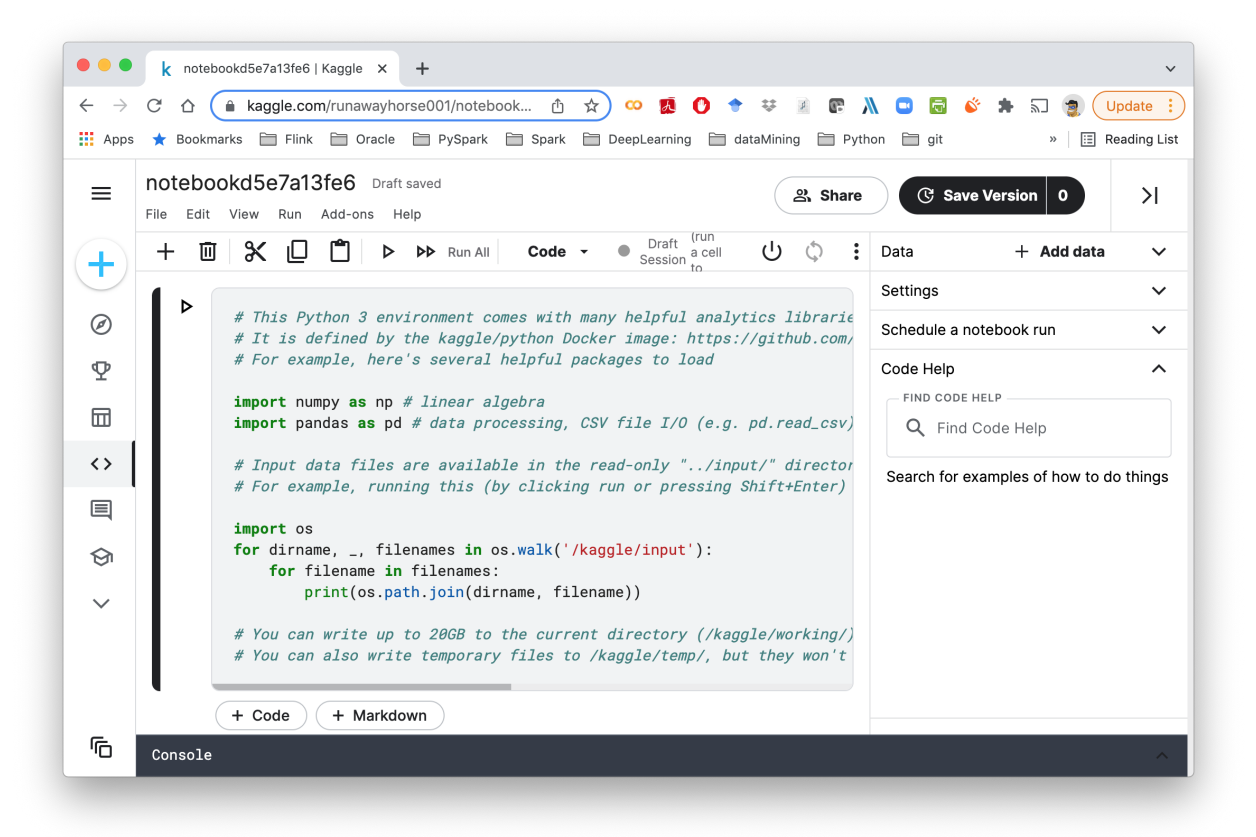

There are a few more choices to run the Jupyter Notebook in the cloud. Feel free to checkout this article below: <https://www.dataschool.io/cloud-services-for-jupyter-notebook/> This blog is posted in March 2019, content maybe a little out of date. It does offer great in-depth comparison of the different platforms.

### <span id="page-15-1"></span>**2.2.3 Databricks Community Edition (FREE)**

The Databricks Community Edition is the free version of Databricks cloud-based big data platform. The users can access a micro-cluster as well as a cluster manager and notebook environment. All users can share their notebooks and host them free of charge with Databricks.

The Databricks Community Edition also comes with a rich portfolio of award-winning training resources that will be expanded over time, making it ideal for developers, data scientists, data engineers and other IT professionals to learn Apache Spark. More details can be found at: [https:](https://community.cloud.databricks.com) [//community.cloud.databricks.com](https://community.cloud.databricks.com)

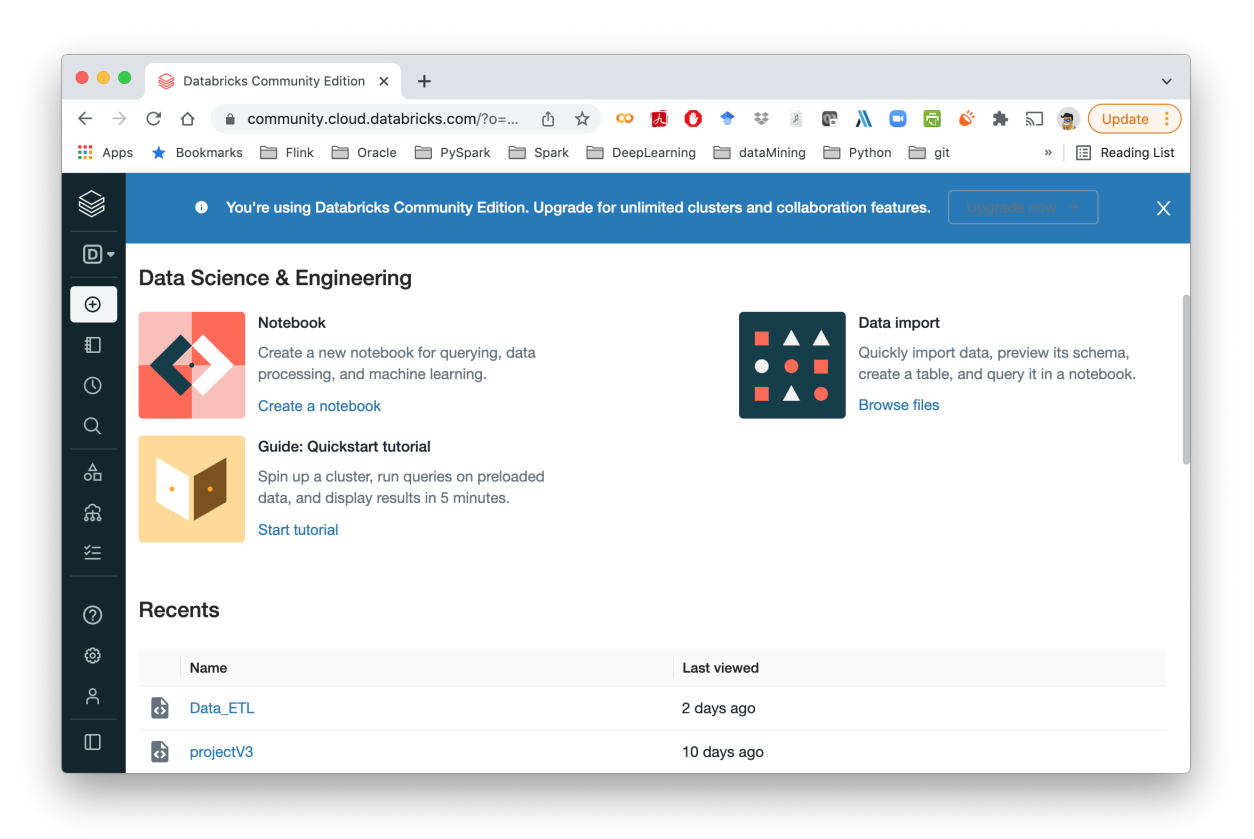

### **THREE**

### **NOTEBOOKS**

<span id="page-18-0"></span>Note: This Chapter *[Notebooks](#page-18-0)* is for beginner. If you have alreay know Nteract, Zeppelin and Python, you may skip this chapter.

If you are a Data Scientist, it's not enough to just know Jupyter Notebook. You should also take a look at nbviewer, Nteract and Zeppelin notebooks.

### <span id="page-18-1"></span>**3.1 Nteract**

Nteract is an amazing .ipynb reader. You can open and run the .ipynb by just double clicking the .ipynb file.

Download from: <https://nteract.io/>

### <span id="page-18-2"></span>**3.2 Jupyter Notebook Viewer**

If you are a MAC user, you can also install the Jupyter Notebook Viewer –nbviewer-app which is much faster than Nteract.

Download from: <https://github.com/tuxu/nbviewer-app>

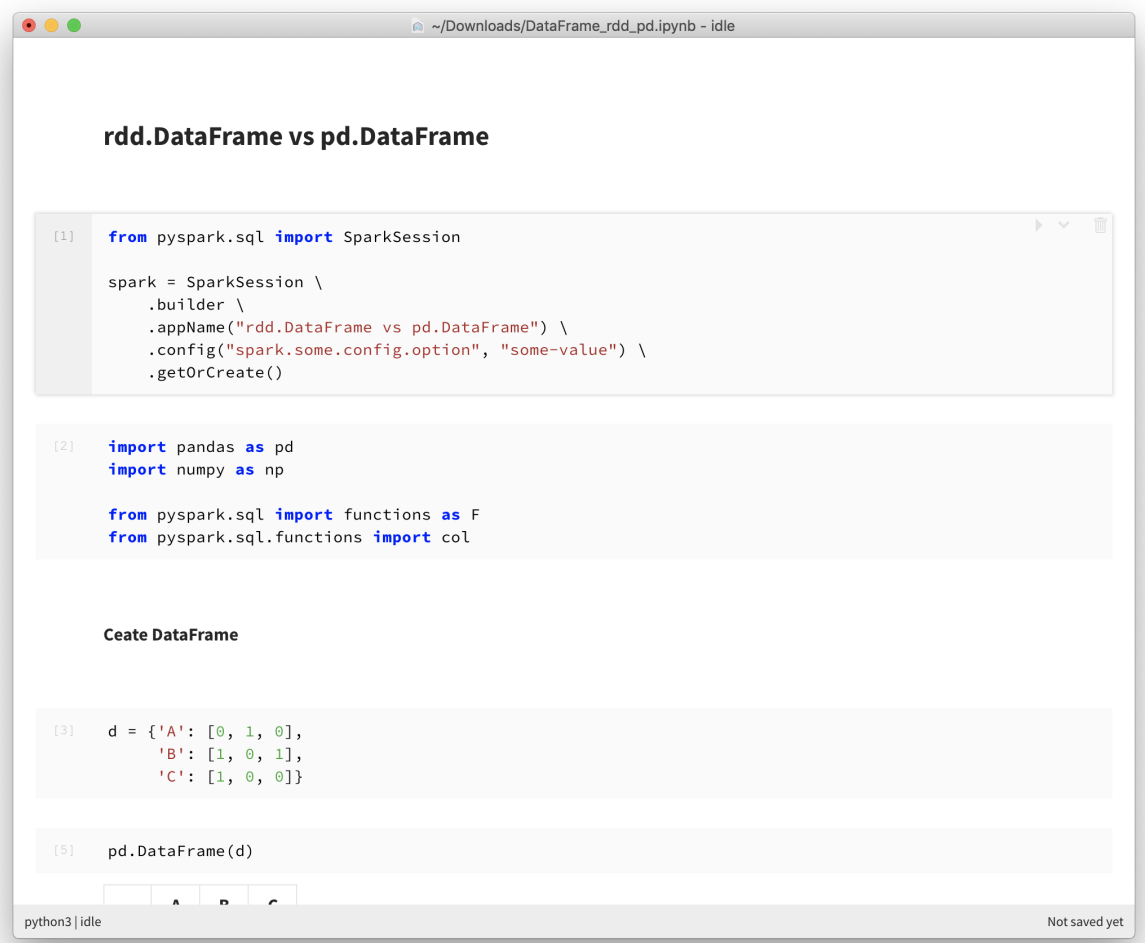

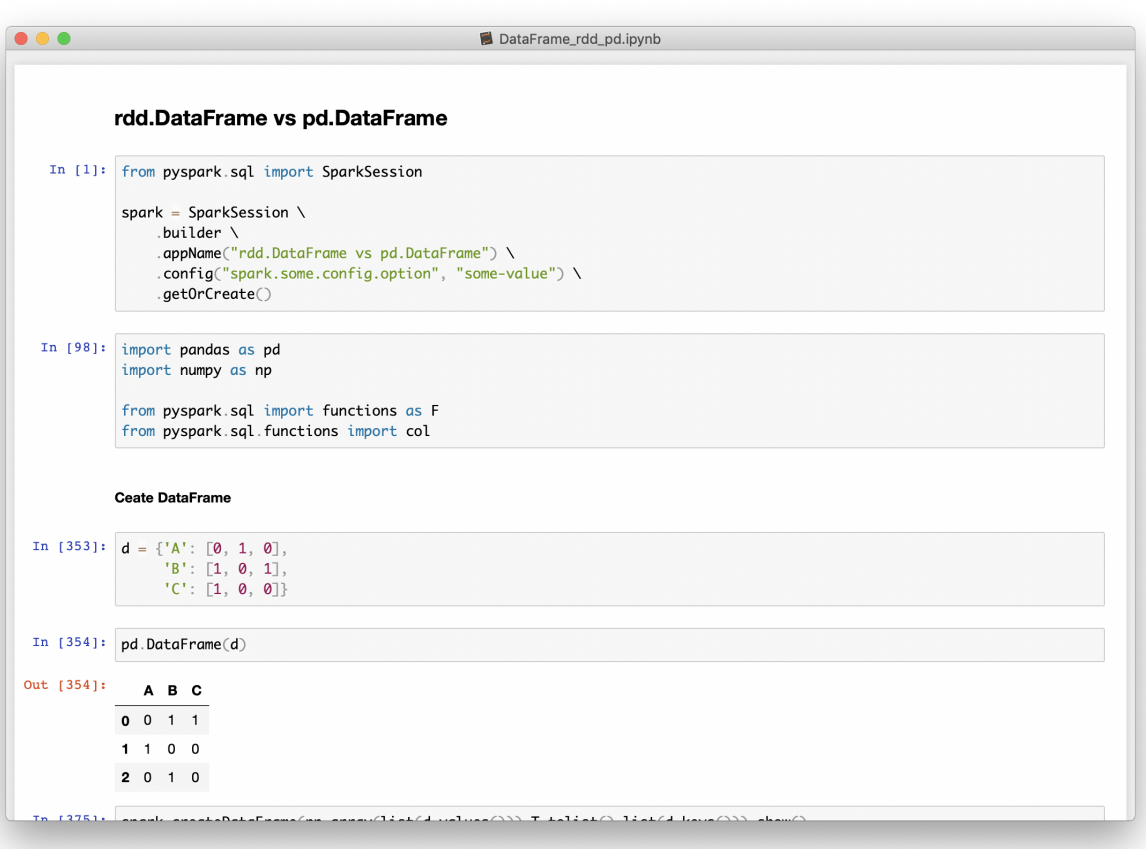

# <span id="page-21-0"></span>**3.3 Apache Zeppelin**

The Zeppelin (Apache Zeppelin) is an open-source Web-based notebook that enables datadriven, interactive data analytics and collaborative documents with Python, PySpark, SQL, Scala and more.

Download from: <https://zeppelin.apache.org/>

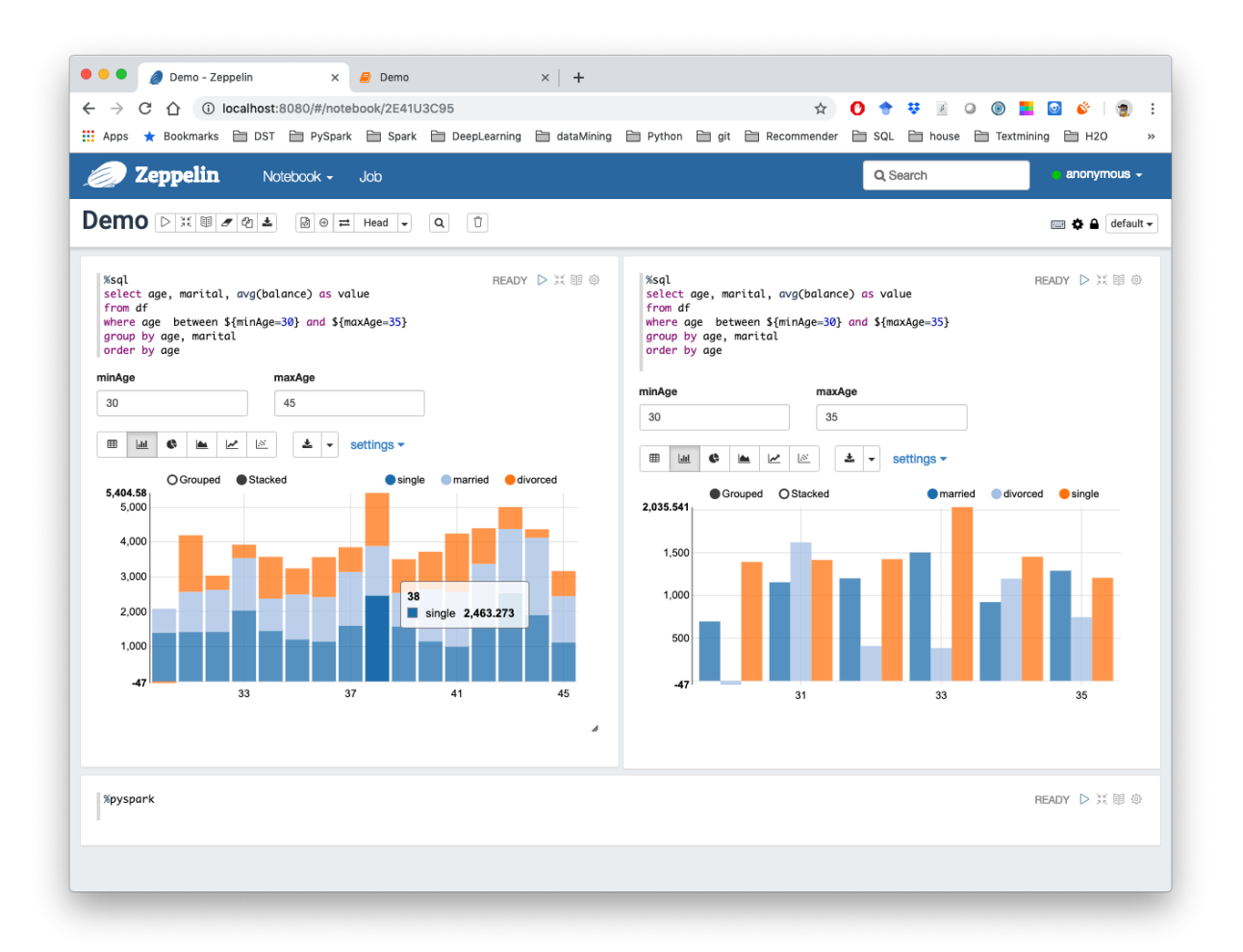

# <span id="page-21-1"></span>**3.4 Jupyter Notebook**

The Jupyter Notebook (Ipython Notebook) is an open-source web application that allows you to create and share documents that contain live code, equations, visualizations and narrative text. Uses include: data cleaning and transformation, numerical simulation, statistical modeling, data visualization, machine learning, and much more.

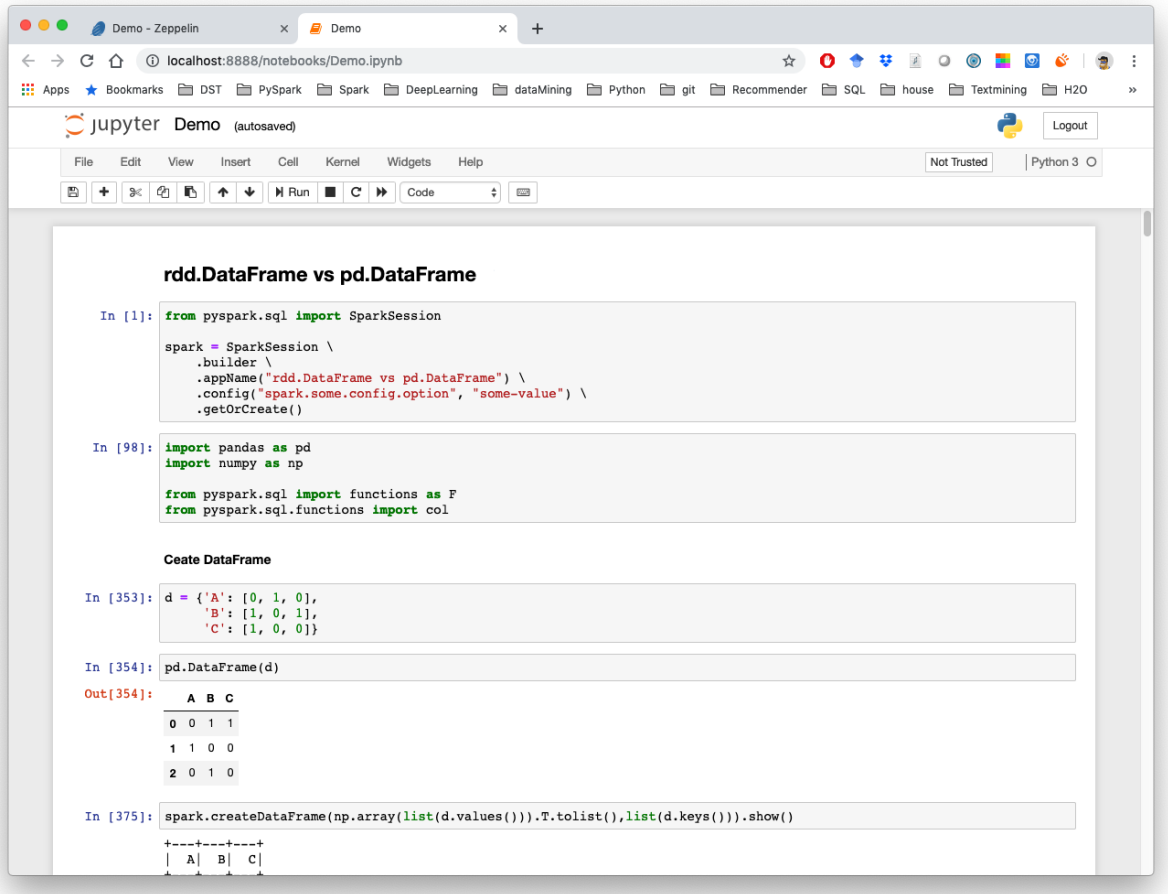

**FOUR**

### **CONFIDENTIAL INFORMATION**

#### <span id="page-24-0"></span>Chinese proverb

Be mindful of guarding against harm from others, and stay away from placing harming upon others.

If you are a real Data Scientist, you have to share your code with your colleagues or release your code for Code Review or Quality assurance(QA). You will definitely do not want to have your User Information in the code. So you can save them in login.txt in a safe folder:

runawayhorse001 PythonTips

and use the following code to import your User Information:

```
#User Information
try:
    login = pd.read_csv(r'login.txt', header=None)
   user = login[0][0]pw = login[0][1]print('User information is ready!')
except:
   print('Login information is not available!!!')
```
You may also want to get the User Information by using  $\circ s$ . environ in Python:

```
try:
   user = os.environ['LOGNAME']
except OSError:
   user = os.environ['USER']
except OSError:
   user = os.environ['USERNAME']
   print(err)
except OSError as err:
   print('The user information is not available!!!')
```
### **PRIMER FUNCTIONS**

<span id="page-26-0"></span>Note: This Chapter *[Primer Functions](#page-26-0)* is for beginner. If you have some Python programming experience, you may skip this chapter.

The following functions have been heavily used in my daily Data Scientist work.

### <span id="page-26-1"></span>**5.1 \***

Single asterisk as used in function declaration allows variable number of arguments passed from calling environment. Inside the function it behaves as a tuple.

```
:: Python Code:
```

```
my\_list = [1, 2, 3]print(my_list)
print(*my_list)
```
:: Ouput:

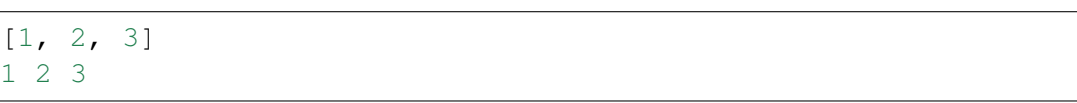

### <span id="page-26-2"></span>**5.2 range**

:: Python Code:

```
print(range(5))
print(*range(5))
print(*range(3,8))
```
:: Ouput:

```
range(0, 5)0 1 2 3 4
3 4 5 6 7
```
### <span id="page-27-0"></span>**5.3 random**

More details can be found at:

- a. random: <https://docs.python.org/3/library/random.html#random.randint>
- b. np.random: <https://docs.scipy.org/doc/numpy/reference/routines.random.html>

#### <span id="page-27-1"></span>**5.3.1 random.random**

:: Python Code:

```
import random
random.random()
# (b - a) * random() + arandom.uniform(3,8)
```
:: Ouput:

```
0.33844051243073625
7.772024014335885
```
### <span id="page-27-2"></span>**5.3.2 np.random**

:: Python Code:

```
np.random.random_sample()
np.random.random_sample(4)
np.random.random_sample([2,4])
# (b - a) * random\_sample() + aa = 3; b = 8(b-a)*np.*andom.*andom\_sample([2,4])+a
```
:: Ouput:

```
0.11919402208670005
array([0.07384755, 0.9005251 , 0.30030561, 0.38221819])
array([[0.76851156, 0.56973309, 0.47074505, 0.7814957 ],
       [0.5778028 , 0.94653057, 0.51193493, 0.48693931]])
array([[4.65799262, 6.32702018, 6.55545234, 5.45877784],
       [7.69941994, 4.68709357, 5.49790728, 4.60913966]])
```
### <span id="page-28-0"></span>**5.4 round**

Sometimes, we really do not need the scientific decimals for output results. So you can use this function to round an array to the given number of decimals.

:: Python Code:

np.round(np.random.random\_sample([2,4]),2)

:: Ouput:

```
array([[0.76, 0.06, 0.41, 0.4 ],
      [0.07, 0.51, 0.84, 0.76]]
```
# <span id="page-28-1"></span>**5.5 TODO..**

:: Python Code:

:: Ouput:

```
:: Python Code:
```
:: Ouput:

#### :: Python Code:

:: Ouput:

#### :: Python Code:

#### :: Ouput:

# **DATA STRUCTURES**

<span id="page-30-0"></span>Note: This Chapter *[Data Structures](#page-30-0)* is for beginner. If you have some Python programming experience, you may skip this chapter.

List, Set, Tuple, and Dictionary are most common and basic data structures in Python. This chapter will cover some basic python commands with these data structure.

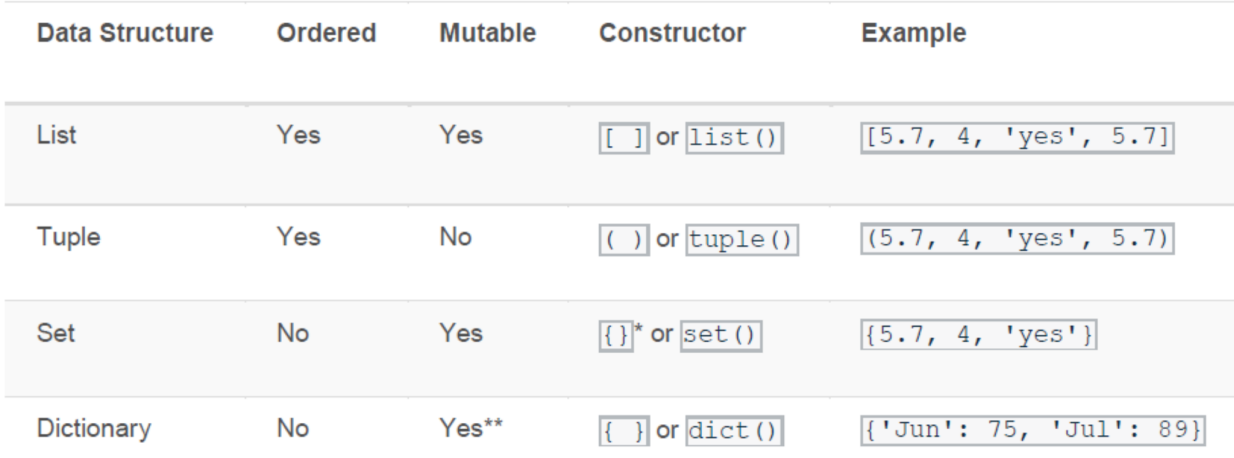

These data structures are different in their Mutability and Order, shown in the image below:

- You can use curly braces to define a set like this:  $\{1, 2, 3\}$ . However, if you leave the curly braces empty like this: {}, Python will instead create an empty dictionary. So to create an empty set, use set().
- A dictionary itself is mutable, but each of its individual keys must be immutable. You can find out why here.

Reference: Data Structures- Lists, Tuples, Dictionaries, and Sets in Python: [https://medium.com/](https://medium.com/@aitarurachel/data-structures-with-lists-tuples-dictionaries-and-sets-in-python-612245a712af) [@aitarurachel/data-structures-with-lists-tuples-dictionaries-and-sets-in-python-612245a712af](https://medium.com/@aitarurachel/data-structures-with-lists-tuples-dictionaries-and-sets-in-python-612245a712af)

# <span id="page-31-0"></span>**6.1 List**

list is one of data structures which is heavily using in my daily work.

### <span id="page-31-1"></span>**6.1.1 Create empty list**

The empty list is used to initialize a list.

:: Python Code:

```
# list can be defined with square brackets.
my list = []
# create empty list with list() constructor
# when no parameters are passed
my\_list = list()type(my_list)
```
:: Output:

#### list

I applied the empty list to initialize my silhouette score list when I try to find the optimal number of the clusters.

:: Example:

```
min cluster = 3max_cluster =8
# silhouette_score
scores = []
for i in range(min_cluster, max_cluster):
    score = np.round(np.random.random_sample(),2)
    scores.append(score)
print(scores)
```
:: Output:

[0.16, 0.2, 0.3, 0.87, 0.59]

### <span id="page-32-0"></span>**6.1.2 Unpack list**

:: Example:

```
num = [1, 2, 3, 4, 5, 6, 7, 8, 9, 10]print(*num)
```
:: Output:

```
1 2 3 4 5 6 7 8 9 10
```
### <span id="page-32-1"></span>**6.1.3 Methods of list objects**

Methods of list objects:

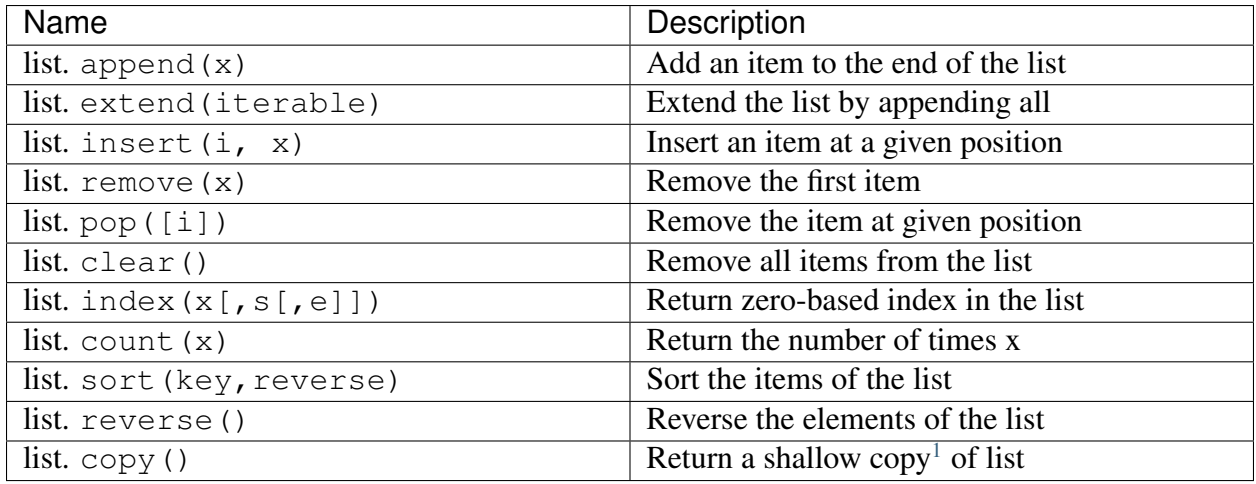

<span id="page-32-2"></span><sup>1</sup> Shallow Copy vs Deep Copy Reference: <https://stackoverflow.com/posts/184780/revisions> Shallow copy:

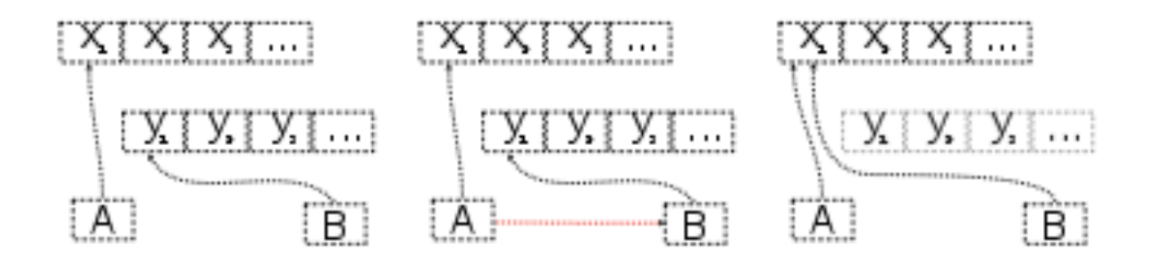

The variables A and B refer to different areas of memory, when B is assigned to A the two variables refer to the same area of memory. Later modifications to the contents of either are instantly reflected in the contents of other, as they share contents.

Deep Copy:

### <span id="page-33-0"></span>**6.1.4 list.append(x) vs. list.extend(iterable)**

The difference of list. append $(x)$  vs. list. extend (iterable) is easy to understand from the example below:

:: Example:

```
list1 = ['A', 'B', 'C']list2 = ['D', 'E', 'F']list1.append(list2)
print(list1)
```
:: Output:

```
['A', 'B', 'C', ['D', 'E', 'F']]
```
:: Example:

```
list1 = ['A', 'B', 'C']list2 = ['D', 'E', 'F']list1.extend(list2)
print(list1)
```
:: Output:

```
['A', 'B', 'C', 'D', 'E', 'F']
```
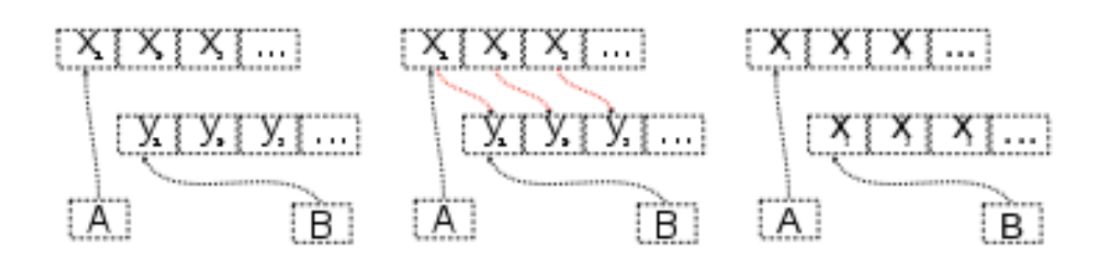

The variables A and B refer to different areas of memory, when B is assigned to A the values in the memory area which A points to are copied into the memory area to which B points. Later modifications to the contents of either remain unique to A or B; the contents are not shared.

## <span id="page-34-0"></span>**6.2 Tuple**

A tuple is an assortment of data, separated by commas, which makes it similar to the Python list, but a tuple is fundamentally different in that a tuple is "immutable." This means that it cannot be changed, modified, or manipulated.

### <span id="page-34-1"></span>**6.2.1 Create Tuple**

A tuple is defined in the same way as a list, except that all elements are enclosed in parentheses instead of square brackets. To create a tuple of one item, it's required a trailing comma after the item. Without the comma, Python just assumes you have an extra pair of parentheses instead of creating a tuple.

```
:: Python Code:
```

```
# initialize an empty tuple by using the tuple function
my\_tuple = tuple()# tuple with one value must include trailing comma
my\_tuple = ('A',')type(my_tuple)
# string type if no trailing comma
my\_str = ('A')type(my_str)
# convert list to tuple
my\_list = ['A', 'B', 'C']my\_tuple = tuple(my\_list)type(my_tuple)
```
:: Output:

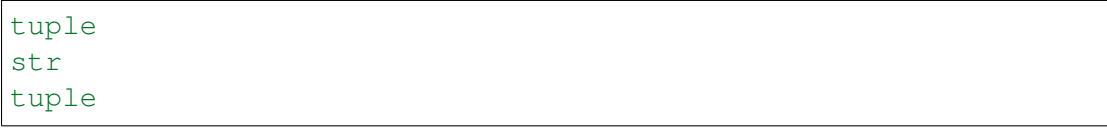

### <span id="page-35-0"></span>**6.2.2 Assigning Multiple Values At Once with Tuple**

A cool way of using tuple is to assign multiple values at once.

:: Example:

```
(X, Y, Z) = ('A', 'B', 'C')(MONDAY, TUESDAY, WEDNESDAY, THURSDAY, FRIDAY, SATURDAY,
\rightarrowSUNDAY) = range(7)
```
### <span id="page-35-1"></span>**6.3 Dictionary**

dict is one of another data structures which is heavily using in my daily work. I heavily applied the dict in my PyAudit package, more details can be found at [PyAudit.](https://github.com/runawayhorse001/PyAudit/blob/master/PyAudit/basics.py#L251-L340)

#### <span id="page-35-2"></span>**6.3.1 Create dict from lists**

:: Example:

```
col_names = ['name','Age', 'Sex', 'Car']
col_values = ['Michael', '30', 'Male', ['Honda','Tesla']]
#
d = {key: value for key, value in zip(col_names, col_values)}
print(d)
#
import pandas as pd
df = pd.DataFrame(d)print(df)
```
:: Output:

```
{'name': 'Michael', 'Age': '30', 'Sex': 'Male', 'Car': ['Honda
\leftrightarrow', 'Tesla']}
     name Age Sex Car
0 Michael 30 Male Honda
1 Michael 30 Male Tesla
```
#### **6.3.2 dict.get()**

When get() is called, Python checks if the specified key exists in the dict. If it does, then get() returns the value of that key. If the key does not exist, then get () returns the value specified in the second argument to get(). A good application of get() can be found at *[Update Keys in](#page-37-0) [Dict](#page-37-0)*.

:: Example:

```
data1 = d.get("name", "best")data2 = d.get("names", "George")print(data1) # Michael
print(data2) # George
```
:: Output:

Michael George

#### **6.3.3 Looping Techniques**

:: Example:

```
print([(key, val) for key, val in d.items()])
```
:: Output:

```
[('name', 'Michael'), ('Age', '30'), ('Sex', 'Male'), ('Car',
˓→['Honda', 'Tesla'])]
```
#### **6.3.4 Update Values in Dict**

- 1. Replace values in dict
	- :: Example:

```
replace = {'Car': ['Tesla S', 'Tesla X']}
print(d)
d.update(replace)
print(d)
```
:: Output:

```
{'name': 'Michael', 'Age': '30', 'Sex': 'Male', 'Car
˓→': ['Honda', 'Tesla']}
{'name': 'Michael', 'Age': '30', 'Sex': 'Male', 'Car
˓→': ['Tesla S', 'Tesla X']}
```
- 2. Add key and values in dict
	- :: Example:

```
# add key and values in dict
added = {'Kid': ['Tom', 'Jim']}
print(d)
d.update(added)
print(d)
```
:: Output:

```
{'name': 'Michael', 'Age': '30', 'Sex': 'Male', 'Car
˓→': ['Tesla S', 'Tesla X']}
{'name': 'Michael', 'Age': '30', 'Sex': 'Male', 'Car
˓→': ['Tesla S', 'Tesla X'], 'Kid': ['Tom', 'Jim']}
```
### <span id="page-37-0"></span>**6.3.5 Update Keys in Dict**

:: Example:

```
# update keys in dict
mapping = {'Car': 'Cars', 'Kid': 'Kids'}
#
print({mapping.get(key, key): val for key, val in d.items()})
```
:: Output:

```
{'name': 'Michael', 'Age': '30', 'Sex': 'Male', 'Car': [
˓→'Tesla S', 'Tesla X'], 'Kid': ['Tom', 'Jim']}
{'name': 'Michael', 'Age': '30', 'Sex': 'Male', 'Cars': [
˓→'Tesla S', 'Tesla X'], 'Kids': ['Tom', 'Jim']}
```
# **6.4 One line if-else statement**

### **6.4.1 With filter**

::syntax:

[ RESULT **for** x **in** seq **if** COND ]

:: Python Code:

num =  $[1, 2, 3, 4, 5, 6, 7, 8, 9, 10]$ 

 $\begin{bmatrix} x & f \text{or} x & \text{in} \end{bmatrix}$  num if  $x \cdot 2 = 0$ 

:: Output:

 $[2, 4, 6, 8, 10]$ 

### **6.4.2 Without filter**

::syntax:

```
[ RESULT1 if COND1 else RESULT2 if COND2 else RESULT3 for x
˓→in seq]
```
:: Python Code:

```
num = [1, 2, 3, 4, 5, 6, 7, 8, 9, 10]['Low' if 1<= x <=3 else 'Median' if 3<x<8 else 'High' for x
˓→in num]
```
- :: Output:
	- ['Low', 'Low', 'Low', 'Median', 'Median', 'Median', 'Median', 'High', 'High', 'High']

[\[VanderPlas2016\]](#page-104-0) [\[McKinney2013\]](#page-104-1)

### **CHAPTER**

### **SEVEN**

# **DATA READ AND INGESTION WITH DATABASE**

## **7.1 Data Ingestion from Local to DataBase**

```
# User Information
try:
   login = pd.read_csv(r'login.txt', header=None)
   user = login[0][0]pw = login[0][1]print('User information is ready!')
except:
   print('Login information is not available!!!')
# Database information
host = '##.###.###.##'
db name = 'db name'table_name = 'table_name'
# Setup connection
conn = psycopg2.connect(host=host, database=db_name, user=user,
˓→password=pw)
cur = conn.cursor()
# Creat table in DataBase
conn.commit()
query = """
   DROP TABLE IF EXISTS {table name};
   CREATE TABLE {table_name}
    ( id character varying(20)
      , val1 double precision
      , val2 double precision
      , val3 double precision
      , val4 text
    \lambdaDISTRIBUTED BY (id);
```

```
GRANT SELECT ON TABLE {table name} TO xxxx;
    """.format(table_name=table_name)
cur.execute(query)
conn.commit()
# load the data
df = pd.read_csv('xx.csv')# Write dataframe to memory as csv
csv_io = io.StringIO()
df.to_csv(csv_io, sep='\t', header=True, index=False)
csv_io.seek(0)
# Copy the dataframe in memory to GP
conn.commit()
copy\_sql = """"COPY {table_name} FROM stdin WITH CSV HEADER
           DELIMITER as '\t'
           """.format(table_name=table_name)
cur.copy_expert(sql=copy_sql, file=csv_io)
conn.commit()
```
Note: You can also use  $\text{copy\_to}$  to copy the dataframe from local memory to GP

cur.copy\_to(df, table\_name)

# **7.2 Data Read from DataBase to Local**

```
# User information
try:
    login = pd.read_csv(r'login.txt', header=None)
   user = login[0][0]pw = login[0][1]print('User information is ready!')
except:
   print('Login information is not available!!!')
# Database information
host = '##.###.###.##'
db name = 'db name'
```

```
table_name = 'table_name'
# Setup connection
conn = psycopg2.connect(host=host, database=db_name, user=user,
˓→password=pw)
cur = conn.cursor()
# Read table
sgl = """
      select *
      from {table name}
      """.format(table_name=table_name)
dp = pd.read_sql(sql, conn)
```
## **7.3 Connect to various DataBases ()**

One open source python library *pyodbc* makes accessing ODBC databases simple. For example, it can connect with Google BigQuery, Hive from Ubuntu / Debian, Microsoft Excel, Microsoft SQL Server etc.

```
# set up DSN (database source name) connection
import pyodbc
conn = pyodbc.connect('DRIVER={ODBC Driver 17 for SQL Server}; SERVER=
˓→{server};DATABASE={db};UID={user};PWD={password}')
query_string = "SQL QUERY"
import pandas as pd
df = pd.read_sql(query_string, conn)
```
# **7.4 Hive and Impala Table Ingestion**

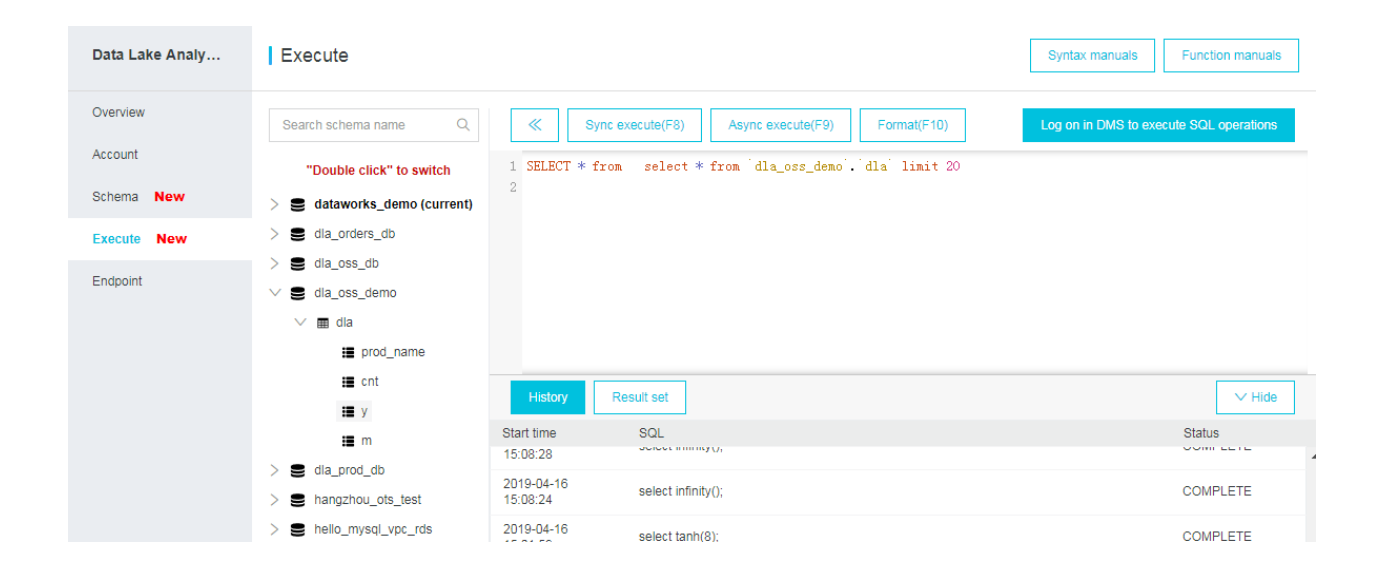

# **EIGHT**

# **WORKING WITH AWS S3**

Many companies chose to save sensitive data in AWS S3. So you may have to deal with data with python in Databricks, while python will have many issues to operate in Databricks(PySpark will not have problems if the environment was set up correctly in Databricks): such as the  $\infty$  system command-like function can not use any more; no unified way to upload or download different type files, etc. Here, I will provide my way to work in AWS S3 with python in Databricks:

### **8.1 Credentials**

I use Security Token Service (STS) to create the credentials to access AWS S3. STS enables you to request temporary, limited-privilege credentials for Identity and Access Management (IAM) users or for users that you authenticate (federated users). More details can be found at: [https:](https://boto3.amazonaws.com/v1/documentation/api/latest/reference/services/sts.html) [//boto3.amazonaws.com/v1/documentation/api/latest/reference/services/sts.html](https://boto3.amazonaws.com/v1/documentation/api/latest/reference/services/sts.html)

```
import boto3
response = boto3.client('sts')\
                .assume_role(RoleArn='arn:aws:iam::123456789012:role/
˓→demo',
                             RoleSessionName='your_role_session_name')
credentials = response['Credentials']
```
# **8.2 File Upload to S3**

The main idea at here is to save the file in memory or a temporary file, then use put object to put the file in S3. It's a little bit tricky to save the corresponding formatted file in memory, I will list several common types in the examples.

#### **8.2.1 s3\_file\_upload Function**

```
def s3_file_upload(data, path):
    file_type = path.split('/')[-1].split('.')[-1].lower()
   try:
        content_type = s3_content_type(file_type)
    except:
        print('Do not support the current input type!!!')
    s3_path = path.replace('s3://', '').replace('s3a://', '')
   bucket = s3_path.split('/')[0]
   key = s3_path.split('/', 1)[1]
   try:
        s3_resource.Bucket(bucket)\
                   .put_object(Key=key,
                                Body=data,
                                ContentType=content_type,
                                ACL='public-read')
        print(f"{key.split('/')[-1]} has been successfully saved in s3!
ightharpoonup")
    except Exception as err:
        print(err)
```
### **8.2.2 s3\_content\_type Function**

```
def s3_content_type(file_type):
   mapping = {png:image/png}return mapping[file_type]
```
The full mapping list can be found as follows:

```
3dm:x-world/x-3dmf
3dmf:x-world/x-3dmf
a:application/octet-stream
aab:application/x-authorware-bin
aam:application/x-authorware-map
aas:application/x-authorware-seg
abc:text/vnd.abc
acgi:text/html
afl:video/animaflex
ai:application/postscript
```
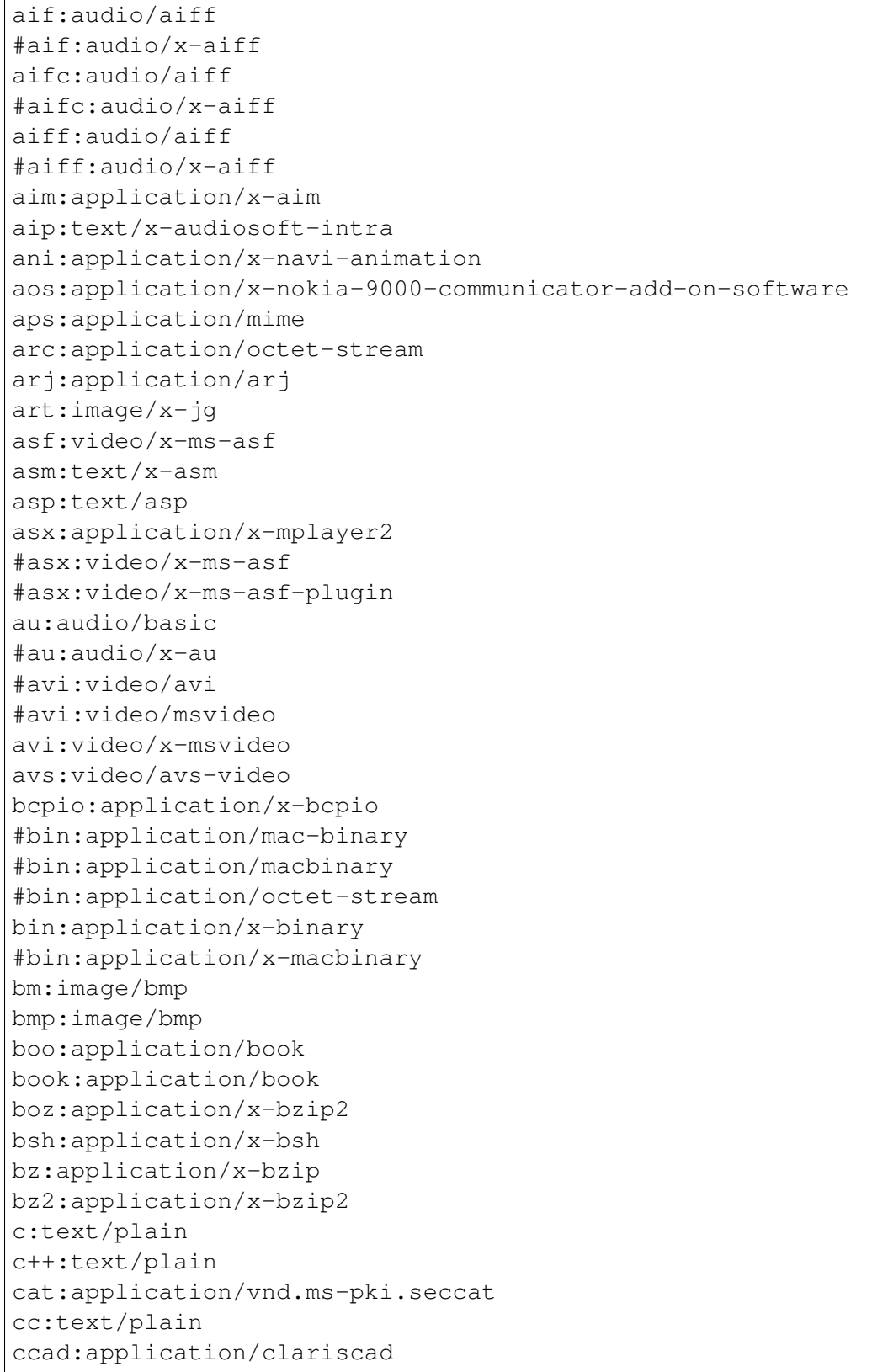

cco:application/x-cocoa cdf:application/cdf cer:application/pkix-cert cha:application/x-chat chat:application/x-chat class:application/java com:application/octet-stream conf:text/plain cpio:application/x-cpio cpp:text/x-c cpt:application/mac-compactpro crl:application/pkcs-crl crt:application/pkix-cert csh:application/x-csh css:text/css cxx:text/plain dcr:application/x-director deepv:application/x-deepv def:text/plain der:application/x-x509-ca-cert dif:video/x-dv dir:application/x-director dl:video/dl doc:application/msword dot:application/msword dp:application/commonground drw:application/drafting dump:application/octet-stream dv:video/x-dv dvi:application/x-dvi dwf:model/vnd.dwf dwg:application/acad dxf:application/dxf dxr:application/x-director el:text/x-script.elisp elc:application/x-bytecode.elisp env:application/x-envoy eps:application/postscript es:application/x-esrehber etx:text/x-setext evy:application/envoy exe:application/octet-stream f:text/plain f77:text/x-fortran f90:text/plain

fdf:application/vnd.fdf fif:application/fractals fli:video/fli flo:image/florian flx:text/vnd.fmi.flexstor fmf:video/x-atomic3d-feature for:text/plain fpx:image/vnd.fpx frl:application/freeloader funk:audio/make g:text/plain g3:image/g3fax gif:image/gif gl:video/gl gsd:audio/x-gsm gsm:audio/x-gsm gsp:application/x-gsp gss:application/x-gss gtar:application/x-gtar gz:application/x-gzip gzip:application/x-gzip h:text/plain hdf:application/x-hdf help:application/x-helpfile hgl:application/vnd.hp-hpgl hh:text/plain hlp:application/hlp hpg:application/vnd.hp-hpgl hpgl:application/vnd.hp-hpgl hqx:application/binhex hta:application/hta htc:text/x-component htm:text/html html:text/html htmls:text/html htt:text/webviewhtml htx:text/html ice:x-conference/x-cooltalk ico:image/x-icon idc:text/plain ief:image/ief iefs:image/ief iges:application/iges igs:application/iges ima:application/x-ima

imap:application/x-httpd-imap inf:application/inf ins:application/x-internett-signup ip:application/x-ip2 isu:video/x-isvideo it:audio/it iv:application/x-inventor ivr:i-world/i-vrml ivy:application/x-livescreen jam:audio/x-jam java:text/plain jcm:application/x-java-commerce jfif:image/jpeg jpeg:image/jpeg jpg:image/jpeg jps:image/x-jps js:application/x-javascript jut:image/jutvision kar:audio/midi ksh:text/x-script.ksh la:audio/nspaudio lam:audio/x-liveaudio latex:application/x-latex lha:application/octet-stream lhx:application/octet-stream list:text/plain lma:audio/nspaudio log:text/plain lst:text/plain lsx:text/x-la-asf ltx:application/x-latex lzh:application/octet-stream lzx:application/octet-stream m:text/plain m1v:video/mpeg m2a:audio/mpeg m2v:video/mpeg m3u:audio/x-mpequrl m4v:video/x-m4v man:application/x-troff-man mht:message/rfc822 mhtml:message/rfc822 midi:audio/midi mif:application/x-frame mjf:audio/x-vnd.audioexplosion.mjuicemediafile

mjpg:video/x-motion-jpeg mod:audio/mod mov:video/quicktime movie:video/x-sgi-movie mp2:audio/mpeg mp3:audio/mpeg #mpa:audio/mpeg mpa:video/mpeg mpc:application/x-project mpeg:video/mpeg mpg:video/mpeg mpga:audio/mpeg ogg:video/ogg ogv:video/ogg p:text/x-pascal p10:application/pkcs10 #p12:application/pkcs-12 p12:application/x-pkcs12 p7a:application/x-pkcs7-signature p7c:application/x-pkcs7-mime p7m:application/pkcs7-mime p7r:application/x-pkcs7-certreqresp p7s:application/pkcs7-signature part:application/pro\_eng pas:text/pascal pbm:image/x-portable-bitmap pcl:application/x-pcl pct:image/x-pict pcx:image/x-pcx pdb:chemical/x-pdb pdf:application/pdf pfunk:audio/make pgm:image/x-portable-graymap pic:image/pict pict:image/pict pkg:application/x-newton-compatible-pkg pko:application/vnd.ms-pki.pko pl:text/plain plx:application/x-pixclscript pm:image/x-xpixmap pm4:application/x-pagemaker pm5:application/x-pagemaker png:image/png pnm:image/x-portable-anymap pot:application/mspowerpoint

ppa:application/vnd.ms-powerpoint ppm:image/x-portable-pixmap pps:application/mspowerpoint ppt:application/mspowerpoint #ppt:application/powerpoint #ppt:application/vnd.ms-powerpoint #ppt:application/x-mspowerpoint ppz:application/mspowerpoint pre:application/x-freelance prt:application/pro\_eng ps:application/postscript psd:application/octet-stream pvu:paleovu/x-pv pwz:application/vnd.ms-powerpoint py:text/x-script.phyton pyc:applicaiton/x-bytecode.python qcp:audio/vnd.qcelp qd3:x-world/x-3dmf #qd3d:x-world/x-3dmf qif:image/x-quicktime qt:video/quicktime qtc:video/x-qtc qti:image/x-quicktime qtif:image/x-quicktime ra:audio/x-pn-realaudio #ra:audio/x-pn-realaudio-plugin #ra:audio/x-realaudio ram:audio/x-pn-realaudio ras:application/x-cmu-raster #ras:image/cmu-raster #ras:image/x-cmu-raster #rast:image/cmu-raster #rexx:text/x-script.rexx #rf:image/vnd.rn-realflash rgb:image/x-rgb rm:application/vnd.rn-realmedia #rm:audio/x-pn-realaudio rmi:audio/mid rmm:audio/x-pn-realaudio rmp:audio/x-pn-realaudio #rmp:audio/x-pn-realaudio-plugin rng:application/ringing-tones #rng:application/vnd.nokia.ringing-tone rnx:application/vnd.rn-realplayer roff:application/x-troff

rp:image/vnd.rn-realpix rpm:audio/x-pn-realaudio-plugin rt:text/richtext #rt:text/vnd.rn-realtext rtf:application/rtf #rtf:application/x-rtf #rtf:text/richtext #rtx:application/rtf #rtx:text/richtext rv:video/vnd.rn-realvideo s:text/x-asm s3m:audio/s3m #saveme:application/octet-stream sbk:application/x-tbook scm:application/x-lotusscreencam #scm:text/x-script.guile #scm:text/x-script.scheme #scm:video/x-scm sdml:text/plain sdp:application/sdp #sdp:application/x-sdp sdr:application/sounder sea:application/sea #sea:application/x-sea set:application/set sgm:text/sgml #sgm:text/x-sgml sgml:text/sgml #sgml:text/x-sgml sh:application/x-bsh #sh:application/x-sh #sh:application/x-shar #sh:text/x-script.sh shar:application/x-bsh #shar:application/x-shar shtml:text/html #shtml:text/x-server-parsed-html sid:audio/x-psid #sit:application/x-sit sit:application/x-stuffit skd:application/x-koan skm:application/x-koan skp:application/x-koan skt:application/x-koan sl:application/x-seelogo

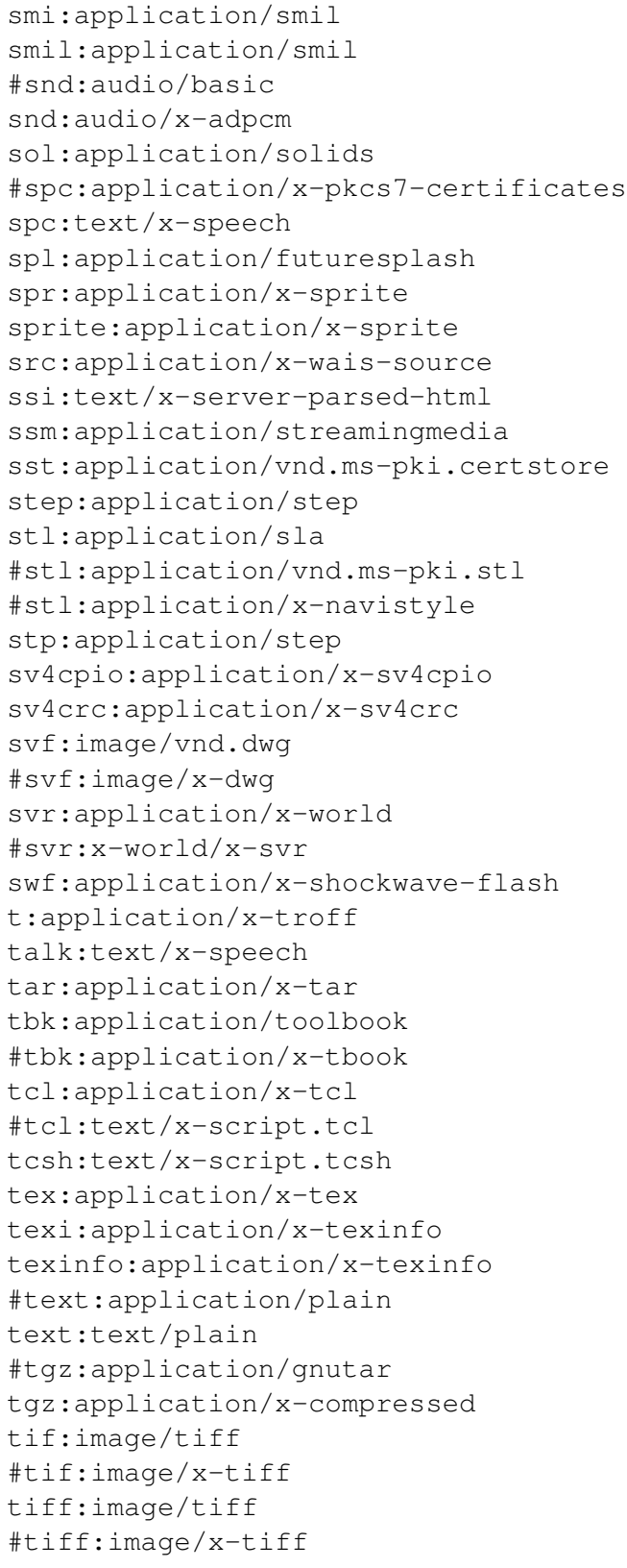

tr:application/x-troff tsi:audio/tsp-audio tsp:application/dsptype #tsp:audio/tsplayer tsv:text/tab-separated-values turbot:image/florian txt:text/plain uil:text/x-uil uni:text/uri-list unis:text/uri-list unv:application/i-deas uri:text/uri-list uris:text/uri-list ustar:application/x-ustar #ustar:multipart/x-ustar uu:application/octet-stream #uu:text/x-uuencode uue:text/x-uuencode vcd:application/x-cdlink vcs:text/x-vcalendar vda:application/vda vdo:video/vdo vew:application/groupwise viv:video/vivo #viv:video/vnd.vivo vivo:video/vivo #vivo:video/vnd.vivo vmd:application/vocaltec-media-desc vmf:application/vocaltec-media-file voc:audio/voc #voc:audio/x-voc vos:video/vosaic vox:audio/voxware vqe:audio/x-twinvq-plugin vqf:audio/x-twinvq vql:audio/x-twinvq-plugin vrml:application/x-vrml #vrml:model/vrml #vrml:x-world/x-vrml vrt:x-world/x-vrt vsd:application/x-visio vst:application/x-visio vsw:application/x-visio w60:application/wordperfect6.0 w61:application/wordperfect6.1

w6w:application/msword wav:audio/wav #wav:audio/x-wav wb1:application/x-qpro wbmp:image/vnd.wap.wbmp web:application/vnd.xara wiz:application/msword wk1:application/x-123 wmf:windows/metafile wml:text/vnd.wap.wml wmlc:application/vnd.wap.wmlc wmls:text/vnd.wap.wmlscript wmlsc:application/vnd.wap.wmlscriptc word:application/msword wp:application/wordperfect wp5:application/wordperfect #wp5:application/wordperfect6.0 wp6:application/wordperfect wpd:application/wordperfect #wpd:application/x-wpwin wq1:application/x-lotus wri:application/mswrite #wri:application/x-wri #wrl:application/x-world wrl:model/vrml #wrl:x-world/x-vrml #wrz:model/vrml #wrz:x-world/x-vrml #wsc:text/scriplet wsrc:application/x-wais-source wtk:application/x-wintalk #xbm:image/x-xbitmap #xbm:image/x-xbm xbm:image/xbm xdr:video/x-amt-demorun xgz:xgl/drawing xif:image/vnd.xiff xl:application/excel xla:application/excel #xla:application/x-excel #xla:application/x-msexcel #xlb:application/excel #xlb:application/vnd.ms-excel xlb:application/x-excel #xlc:application/excel

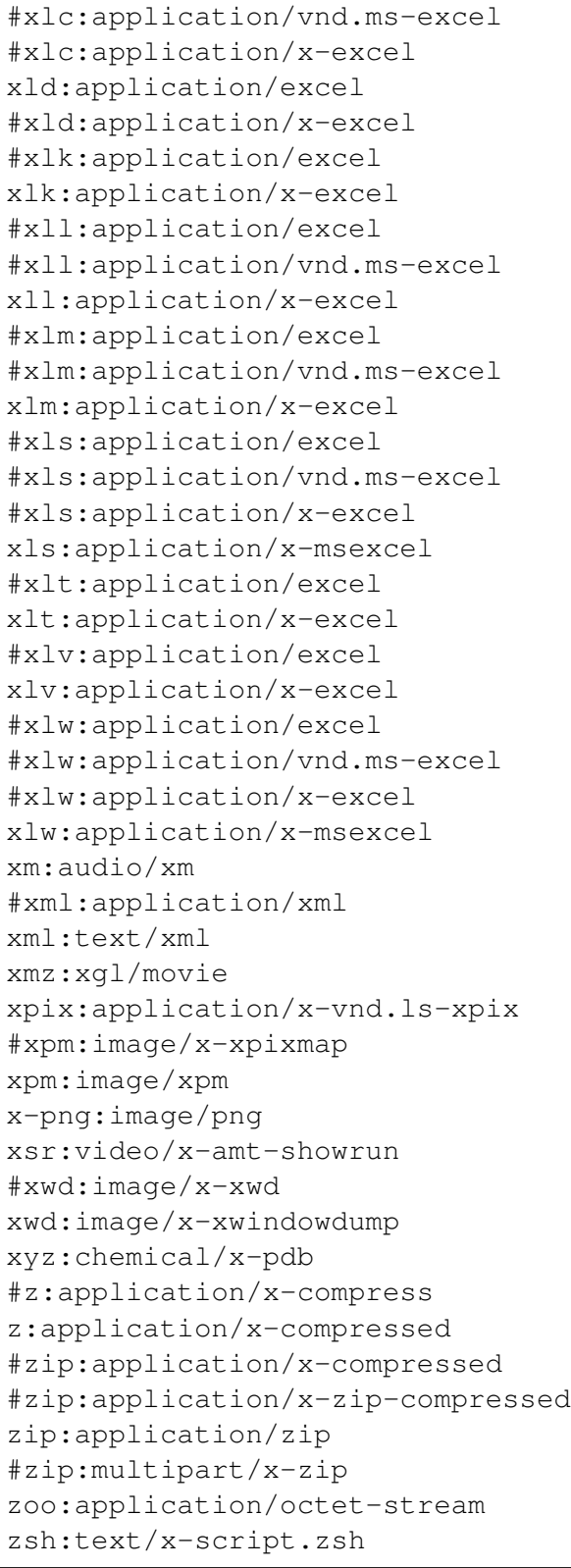

#### **8.2.3 Examples**

1. .csv file

save csv file in memory:

```
csv\_io = io.ftriangIO()df.to_csv(csv_io, sep='\t', header=True, index=False)
csv_io.seek(0)
# the csv data need encode
csv_data = io.BytesIO(csv_io.getvalue().encode())
```
#### Note:

The alternative way by using tempfile:

```
with tempfile.TemporaryFile(mode='r+') as fp:
    df.to_csv(fp, sep='\t', header=True, index=False)
    fp.seek(0)
#
s3_file_upload(csv_data, file_path)
```
#### Upload file

```
>>> file_path = 'my_bucket/~~/~~/test/test.csv'
>>> s3_file_upload(csv_data, file_path)
test.csv has been successfully saved in S3!
```
2. .json file

```
>>> json_object = """ your json content"""
>>> json_data = json.dumps(json_object)
>>> file_path = 'my_bucket/~~/~~/test/test.json'
>>> s3_file_upload(json_data, file_path)
test.json has been successfully saved in S3!
```
#### Note:

The alternative way by using tempfile:

```
with tempfile.TemporaryFile() as fp:
    joblib.dump(json_data, fp)
    fp.seek(0)
#
s3_file_upload(json_data, file_path)
```
3. .png, .jpeg or .pdf

Save the image in memory:

```
flights = sns.load_dataset("flights")
may_flights = filights.query("month == 'May'")fig = plt.figure(figsize=(20,8))sns.lineplot(data=may_flights, x="year", y="passengers")
img\_data = io.BytesIO()plt.savefig(img_data, format='png')
img_data.seek(0)
```
Save the in-memory image data in S3:

path = 'my\_bucket/my\_key' s3\_file\_save(img\_data, path)

Note: The above method also works for . jpeg and .pdf format.

# **8.3 File Download from S3**

The main idea is using the s3 resource function to download the file and save it at  $/\text{temp}$  as a temporary file, the use the corresponding formatted functions to read it.

### **8.3.1 s3\_file\_download Function**

```
def s3_file_download(path):
   # extract bucket and key from the given path
   s3_path = path.replace('s3://', '').replace('s3a://', '')
   bucket = s3_path.split('/')[0]
   key = s3_path.split('/', 1)[1]
   # download file and save it as a temp file
   file_name = os.path.join('/tmp', path.split('/'))[-1])s3_resource.Bucket(bucket).download_file(key, file_name)
    # return saved file path
   return file_name
```
#### **8.3.2 Examples**

```
>>> file_path = 'my_bucket/***/***/test/test.json'
>>> file_name = s3_file_download(file_path)
'/temp/test.json'
>>> joblib.load(filename)
```
### **8.4 File Management in S3**

I mainly use my s3\_fs to help me do the file management in S3.

#### **8.4.1 s3\_fs Function**

The s3\_fs is mainly based on s3fs package. The top-level class s3fs holds connection information and allows typical file-system style operations like  $cp, mv, 1s, walk, du, glob, etc.$ More details can be found at: <https://s3fs.readthedocs.io/en/latest/index.html>

```
import s3fs
s3_fs = s3fs.S3FileSystem(anon=False,
                          key=credentials['AccessKeyId'],
                          secret=credentials['SecretAccessKey'],
                          token=credentials['SessionToken'])
```
### **8.4.2 Examples**

Simple locate and read a file:

```
>>> s3_fs.ls('my-bucket')
['demo-file.csv']
>>> with fs.open('my-bucket/demo-file.csv', 'rb') as f:
... print(f.read())
b'UserId\tdate\nuser_id1\t2019-05-02\nuser_id2\t2019-12-02\n'
```
#### **CHAPTER**

#### **NINE**

### **PD.DATAFRAME VS PYSPARK DATAFRAME**

### **9.1 Create DataFrame**

#### **9.1.1 From List**

 $my\_list = [['a', 1, 2], ['b', 2, 3], [c', 3, 4]]$  $col_name = ['A', 'B', 'C']$ 

:: Python Code:

```
# caution for the columns=
pd.DataFrame(my_list,columns= col_name)
#
spark.createDataFrame(my_list, col_name).show()
```
:: Comparison:

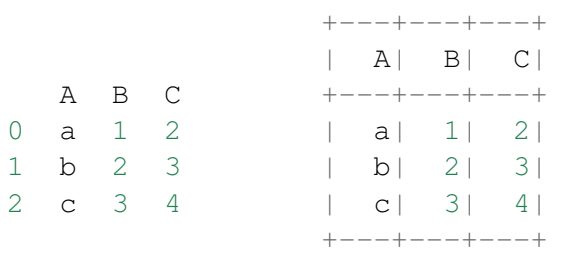

Attention: Pay attention to the parameter columns = in pd. DataFrame. Since the default value will make the list as rows.

```
:: Python Code:
# caution for the columns=
pd.DataFrame(my_list, columns= col_name)
#
pd.DataFrame(my_list, col_name)
```
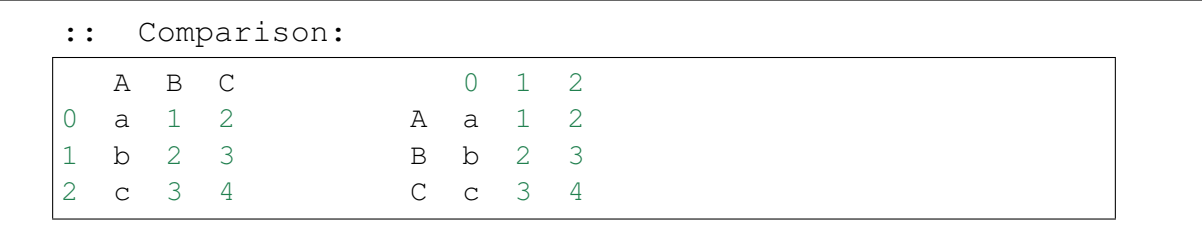

### **9.1.2 From Dict**

data =  $\{'A': [0, 1, 0],$ 'B': [1, 0, 1], 'C': [1, 0, 0]}

:: Python Code:

```
pd.DataFrame(data)
# Tedious for PySpark
spark.createDataFrame(np.array(list(d.values())).T.tolist(),list(d.
˓→keys())).show()
```
:: Comparison:

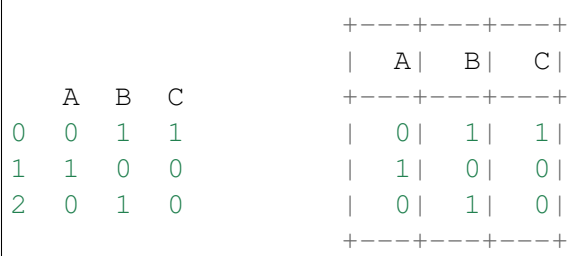

# **9.2 Convert between pandas and pyspark DataFrame**

### **9.2.1 From pandas to pyspark DataFrame**

:: Example:

```
# pd.DataFrame pandas_df: DataFrame pandas
# rdd.DataFrame. spark_df: DataFrame spark
pandas_df = pd.read_csv('Advertising.csv')
spark_df = spark.createDataFrame(pandas_df)
spark_df.printSchema()
```
#### **9.2.2 From pyspark to pandas DataFrame**

:: Example:

```
pandas_df = spark_df.toPandas()
pandas_df.info()
```
# **9.3 Load DataFrame**

#### **9.3.1 From DataBase**

Most of time, you need to share your code with your colleagues or release your code for Code Review or Quality assurance(QA). You will definitely do not want to have your User Information in the code. So you can save them in login.txt:

runawayhorse001 PythonTips

and use the following code to import your User Information:

```
#User Information
try:
   login = pd.read_csv(r'login.txt', header=None)
   user = login[0][0]pw = login[0][1]print('User information is ready!')
except:
   print('Login information is not available!!!')
#Database information
host = '##.###.###.##'
db_name = 'db_name'table_name = 'table_name'
```
:: Comparison:

```
conn = psycopg2.connect(host=host, database=db_name, user=user,
˓→password=pw)
cur = conn.cursor()
sql = """select *
      from (table name)
```

```
""".format(table_name=table_name)
pandas_df = pd.read_sql(sql, conn)
```

```
# connect to database
url = 'jdbc:postgresql://'+host+':5432/'+db_name+'?user='+user+'&
˓→password='+pw
properties ={'driver': 'org.postgresql.Driver', 'password': pw,'user':
˓→user}
spark_df = spark.read.jdbc(url=url, table=table_name, ...˓→properties=properties)
```
Attention: Reading tables from Database with PySpark neespark\_df the proper drive for the corresponding Database. For example, the above demo neespark\_df org.postgresql.Driver and you need to download it and put it in jars folder of your spark installation path. I download postgresql-42.1.1.jar from the official website and put it in jars folder.

#### **9.3.2 From .csv**

:: Comparison:

```
# pd.DataFrame pandas_df: DataFrame pandas
pandas_df = pd.read_csv('Advertising.csv')
#rdd.DataFrame. spark_df: DataFrame spark
spark_df = spark.read.csv(path='Advertising.csv',
\# sep=',',
# encoding='UTF-8',
# comment=None,
             header=True,
             inferSchema=True)
```
#### **9.3.3 From .json**

Data from: <http://api.luftdaten.info/static/v1/data.json>

```
pandas_df = pd.read_json("data/data.json")
spark_df = spark.read.json('data/data.json')
```

```
:: Python Code:
```

```
pandas_df[['id','timestamp']].head(4)
#
spark_df[['id','timestamp']].show(4)
```
:: Comparison:

```
+----------+-----------
˓→--------+
                                           | id|
                                                             المسار
˓→timestamp|
   id timestamp +----------+-----------
˓→--------+
0 2994551481 2019-02-28 17:23:52 |2994551481|2019-02-28
-17:23:52|
1 2994551482 2019-02-28 17:23:52 |2994551482|2019-02-28
\rightarrow 17:23:52|
2 2994551483 2019-02-28 17:23:52 |2994551483|2019-02-28
\rightarrow 17:23:52|
3 2994551484 2019-02-28 17:23:52 |2994551484|2019-02-28
\rightarrow 17:23:52|
                                           +----------+-----------
˓→--------+
                                          only showing top 4 rows
```
# **9.4 First n Rows**

:: Python Code:

```
pandas_df.head(4)
#
spark_df.show(4)
```

```
+-----+-----+---------+-----+
                              | TV|Radio|Newspaper|Sales|
   TV Radio Newspaper Sales +-----+-----+---------+-----+
0 230.1 37.8 69.2 22.1 |230.1| 37.8| 69.2| 22.1|
1 44.5 39.3 45.1 10.4 | 44.5| 39.3| 45.1| 10.4|
2 17.2 45.9 69.3 9.3 | 17.2| 45.9| 69.3| 9.3|
3 151.5 41.3 58.5 18.5 |151.5| 41.3| 58.5| 18.5|
                               +-----+-----+---------+-----+
                               only showing top 4 rows
```
# **9.5 Column Names**

:: Python Code:

```
pandas_df.columns
#
spark_df.columns
```
:: Comparison:

```
Index(['TV', 'Radio', 'Newspaper', 'Sales'], dtype='object')
['TV', 'Radio', 'Newspaper', 'Sales']
```
## **9.6 Data types**

:: Python Code:

pandas\_df.dtypes # spark\_df.dtypes

:: Comparison:

```
TV float64 [('TV', 'double'),
Radio float64 ('Radio', 'double'),
Sales float64 ('Sales', 'double')]
dtype: object
```

```
Newspaper float64 ('Newspaper', 'double'),
```
# **9.7 Replace Data types**

```
my\_list = [('a', 2, 3),]('b', 5, 6),
           ('c', 8, 9),('a', 2, 3),(\b{b}, 5, 6),
           ('c', 8, 9)]col_name = ['coll', 'col2', 'col3']pandas_df = pd.DataFrame(my_list,columns=col_name)
```

```
spark_df = spark.createDataFrame(pandas_df)
```
pandas\_df.dtypes

```
col1 object
col2 int64
col3 int64
dtype: object
```
:: Python Code:

```
d = \{ 'col2'; 'string', 'col3': 'string' \}pandas_df = pandas_df.astype({'col2': 'str','col3':'str'})
spark_df = spark_df.setect(\text{start}_df,colums)-set(d.\text{keys}()),
               *(col(c[0]).astype(c[1]).alias(c[0]) for c in d.
˓→items()))
```
:: Comparison:

```
col1 object
col2 object [('col1', 'string'), ('col2', 'string'), (
˓→'col3', 'string')]
col3 object
dtype: object
```
### **9.8 Fill Null**

```
my_list = [['a', 1, None], ['b', 2, 3],['c', 3, 4]]
pandas_df = pd.DataFrame(my_list,columns=['A', 'B', 'C'])
spark_df = spark.createDataFrame(my_list, ['A', 'B', 'C'])#
pandas_df.head()
spark_df.show()
```
:: Comparison:

+------+---+----+  $|A|$   $|B|$   $|C|$ A B C +------+---+----+ 0 male 1 NaN | male 1|null| 1 female 2 3.0 |female| 2| 3| 2 male 3 4.0 | male| 3| 4| +------+---+----+ :: Python Code:

```
pandas_df.fillna(-99)
#
spark_df.fillna(-99).show()
```
:: Comparison:

```
0 male 1 -99 | male| 1| -99|
1 female 2 3.0 |female| 2| 3|
2 male 3 4.0 | male| 3| 4|
```

```
+------+---+----+
                       | A| B| C|
A B C +------+----+----+
                       +------+---+----+
```
# **9.9 Replace Values**

:: Python Code:

```
# caution: you need to chose specific col
pandas_df.A.replace(['male', 'female'],[1, 0], inplace=True)
pandas_df
#caution: Mixed type replacements are not supported
spark_df.na.replace(['male','female'],['1','0']).show()
```
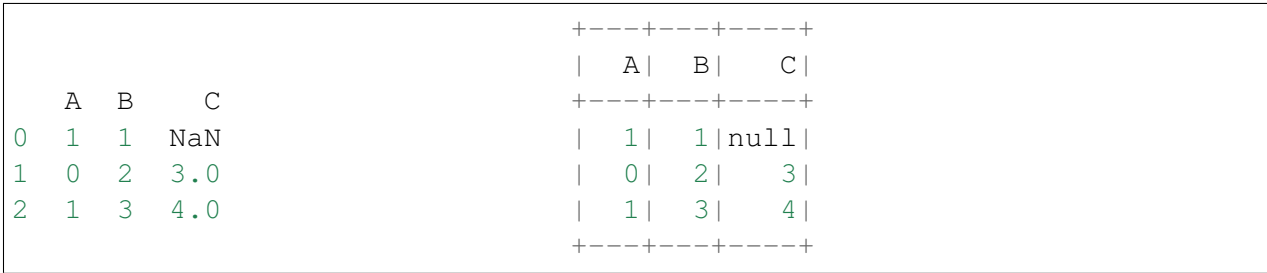

# **9.10 Rename Columns**

### **9.10.1 Rename all columns**

:: Python Code:

```
pandas df.columns = [ 'a', 'b', 'c', 'd']pandas_df.head(4)
#
spark_df.toDF('a','b','c','d').show(4)
```
:: Comparison:

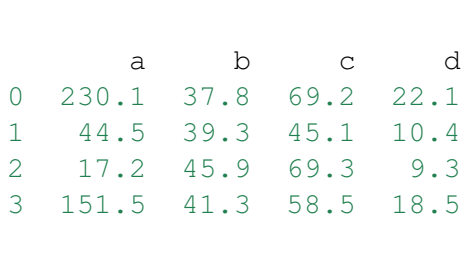

```
+-----+----+----+----+
      |a| b| c| d|
+ - - - - + - - - - + - - - - + - - - + + - - - - +0 230.1 37.8 69.2 22.1 |230.1|37.8|69.2|22.1|
1 \ 44.5 \ 39.3 \ 45.1 \ 10.4| 17.2 | 45.9 | 69.3 | 9.3 ||151.5 | 41.3 | 58.5 | 18.5|+-----+----+----+----+
only showing top 4 rows
```
### **9.10.2 Rename one or more columns**

mapping = {'Newspaper':'C','Sales':'D'}

:: Python Code:

```
pandas_df.rename(columns=mapping).head(4)
#
new_names = [mapping.get(col,col) for col in spark_df.columns]
spark_df.toDF(*new_names).show(4)
```
:: Comparison:

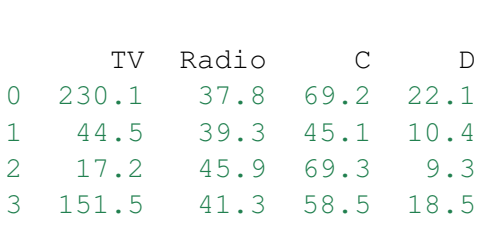

```
+-----+-----+----+----+
    | TV|Radio| C| D|
+ - - - - + - - - - + - - - - + - - - +0 230.1 37.8 69.2 22.1 |230.1| 37.8|69.2|22.1|
| 44.5 | 39.3 | 45.1 | 10.4|| 17.2 | 45.9 | 69.3 | 9.3 ||151.5| 41.3|58.5|18.5|
```

```
+-----+-----+----+----+
only showing top 4 rows
```
Note: You can also use withColumnRenamed to rename one column in PySpark.

:: Python Code:

spark\_df.withColumnRenamed('Newspaper','Paper').show(4

:: Comparison:

```
+-----+-----+-----+-----+
   | TV|Radio|Paper|Sales|
+-----+-----+-----+-----+
|230.1| 37.8| 69.2| 22.1|
| 44.5| 39.3| 45.1| 10.4|
| 17.2| 45.9| 69.3| 9.3|
|151.5| 41.3| 58.5| 18.5|
+-----+-----+-----+-----+
only showing top 4 rows
```
### **9.11 Drop Columns**

drop\_name = ['Newspaper','Sales']

:: Python Code:

```
pandas_df.drop(drop_name,axis=1).head(4)
#
```
spark\_df.drop(\*drop\_name).show(4)

```
+-----+-----+
                        | TV|Radio|
    TV Radio +-----+-----+
0 230.1 37.8 |230.1| 37.8|
1 44.5 39.3 | 44.5| 39.3|
2 17.2 45.9 | 17.2| 45.9|
3 151.5 41.3 |151.5| 41.3|
                      +-----+-----+
                      only showing top 4 rows
```
## **9.12 Filter**

```
pandas_df = pd.read_csv('Advertising.csv')
#
spark_df = spark.read.csv(path='Advertising.csv',
                    header=True,
                    inferSchema=True)
```
:: Python Code:

```
pandas_df[pandas_df.Newspaper<20].head(4)
#
spark_df[spark_df.Newspaper<20].show(4)
```
:: Comparison:

```
+-----+-----+---------
˓→+-----+
                                       ا ہے۔
˓→TV|Radio|Newspaper|Sales|
     TV Radio Newspaper Sales +-----+-----+---------
˓→+-----+
7 120.2 19.6 11.6 13.2 |120.2| 19.6| 11.
\rightarrow 6| 13.2|
8 8.6 2.1 1.0 4.8 | 8.6 2.1 1.
\leftarrow 0| 4.8|
11 214.7 24.0 4.0 17.4 |214.7| 24.0| 4.
\rightarrow 0| 17.4|
13 97.5 7.6 7.2 9.7 | 97.5| 7.6| 7.
\leftarrow 2| 9.7|
                                       +-----+-----+---------
\rightarrow+-----+
                                       only showing top 4 rows
```
#### :: Python Code:

```
pandas_df[(pandas_df.Newspaper<20)&(pandas_df.TV>100)].head(4)
#
spark_df[(spark_df.Newspaper<20)&(spark_df.TV>100)].show(4)
```

```
+-----+-----+---------
\rightarrow+-----+
                                                           |
˓→TV|Radio|Newspaper|Sales|
                                                                     (continues on next page)
```
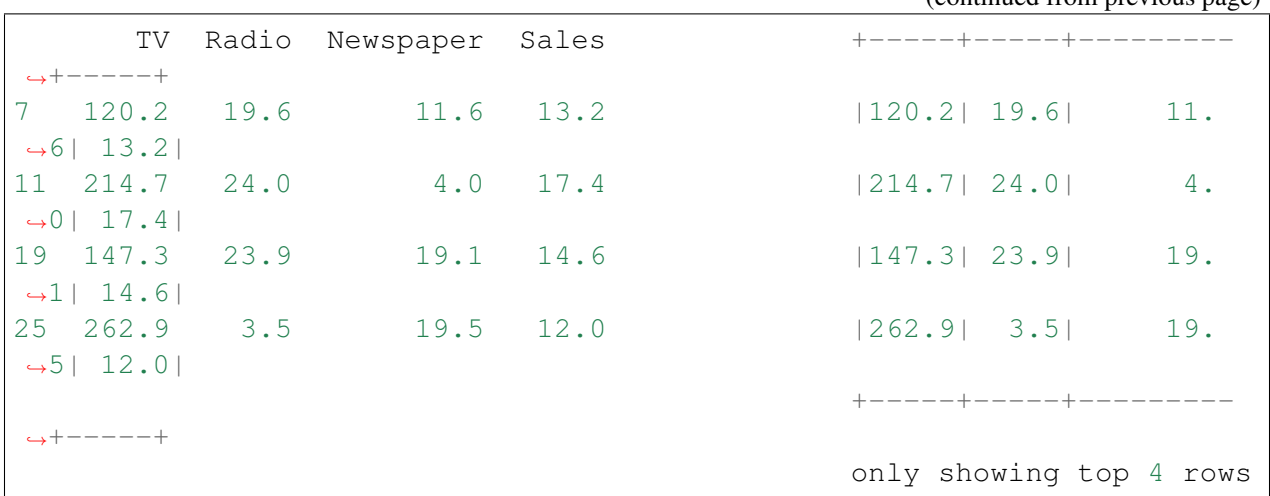

# **9.13 With New Column**

:: Python Code:

```
pandas_df['tv_norm'] = pandas_df.TV/sum(pandas_df.TV)
pandas_df.head(4)
#
spark_df.withColumn('tv_norm', spark_df.TV/spark_df.groupBy().agg(F.
\rightarrowsum("TV")).collect()[0][0]).show(4)
```

```
+-----+-----+---------
˓→+-----+--------------------+
                                        | ا
→TV|Radio|Newspaper|Sales| tv_norm|
   TV Radio Newspaper Sales tv_norm +-----+-----+---------
˓→+-----+--------------------+
0 230.1 37.8 69.2 22.1 0.007824 |230.1| 37.8| 69.
˓→2| 22.1|0.007824268493802813|
1 44.5 39.3 45.1 10.4 0.001513 | 44.5| 39.3| 45.
˓→1| 10.4|0.001513167961643...|
2 17.2 45.9 69.3 9.3 0.000585 | 17.2| 45.9| 69.
˓→3| 9.3|5.848649200061207E-4|
3 151.5 41.3 58.5 18.5 0.005152 |151.5| 41.3| 58.
˓→5| 18.5|0.005151571824472517|
                                        +-----+-----+---------
˓→+-----+--------------------+
                                       only showing top 4 rows
```
#### :: Python Code:

```
pandas_df['cond'] = pandas_df.apply(lambda c: 1 if ((c.TV>100)&(c.Radio
˓→<40)) else 2 if c.Sales> 10 else 3,axis=1)
#
spark_df.withColumn('cond',F.when((spark_df.TV>100) & (spark_df.Radio
\leftrightarrow <40),1)\
                       .when(spark_df.Sales>10, 2)\
                      .otherwise(3)).show(4)
```
#### :: Comparison:

```
+-----+-----+---------
˓→+-----+----+
                                       ا سا
˓→TV|Radio|Newspaper|Sales|cond|
   TV Radio Newspaper Sales cond +-----+-----+---------
˓→+-----+----+
0 230.1 37.8 69.2 22.1 1 |230.1| 37.8| 69.
\leftarrow 2| 22.1| 1|
1 44.5 39.3 45.1 10.4 2 | 44.5| 39.3| 45.
\rightarrow 1| 10.4| 2|
2 17.2 45.9 69.3 9.3 3 | 17.2| 45.9| 69.
˓→3| 9.3| 3|
3 151.5 41.3 58.5 18.5 2 |151.5| 41.3| 58.
\rightarrow 5| 18.5| 2|
                                       +-----+-----+---------
˓→+-----+----+
                                       only showing top 4 rows
```
#### :: Python Code:

```
pandas_df['log_t v'] = np.log(pandas_df.TV)pandas_df.head(4)
#
spark_df.withColumn('log_tv',F.log(spark_df.TV)).show(4)
```
#### :: Comparison:

```
+-----+-----+---------
˓→+-----+------------------+
                                        ات ا
˓→TV|Radio|Newspaper|Sales| log_tv|
   TV Radio Newspaper Sales log_tv +-----+-----+---------
˓→+-----+------------------+
0 230.1 37.8 69.2 22.1 5.438514 |230.1| 37.8| 69.
˓→2| 22.1| 5.43851399704132|
```
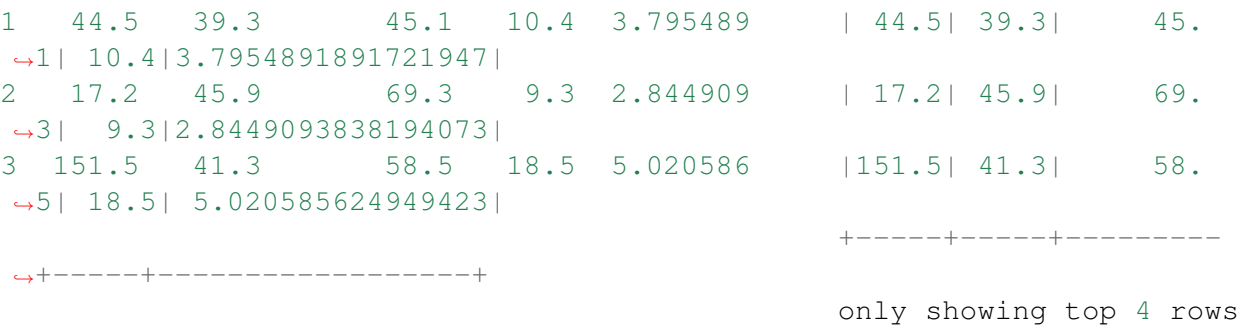

:: Python Code:

pandas\_df['tv+10'] = pandas\_df.TV.apply(**lambda** x: x+10) pandas\_df.head(4) # spark\_df.withColumn('tv+10', spark\_df.TV+10).show(4)

:: Comparison:

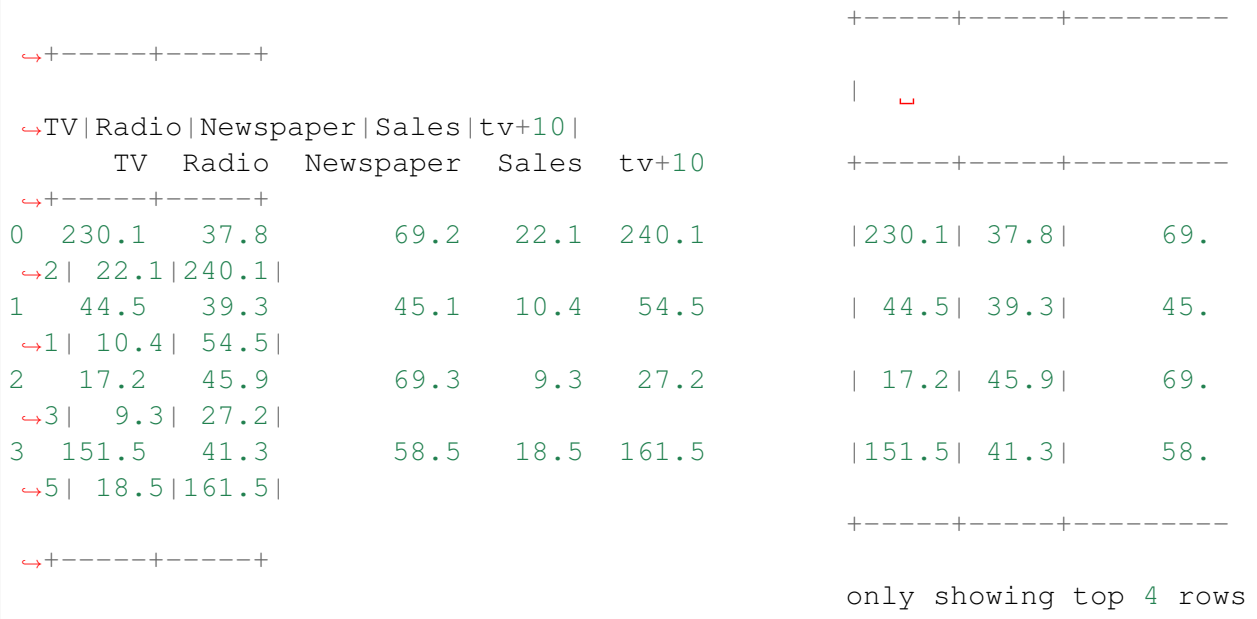

## **9.14 Join**

```
leftp = pd.DataFrame({'A': ['A0', 'A1', 'A2', 'A3'],
                    'B': ['B0', 'B1', 'B2', 'B3'],
                    'C': ['C0', 'C1', 'C2', 'C3'],
                    'D': ['D0', 'D1', 'D2', 'D3']},
                    index=[0, 1, 2, 3])
rightp = pd.DataFrame({'A': ['A0', 'A1', 'A6', 'A7'],
                       'F': ['B4', 'B5', 'B6', 'B7'],
                       'G': ['C4', 'C5', 'C6', 'C7'],
                       'H': ['D4', 'D5', 'D6', 'D7']},
                       index=[4, 5, 6, 7])
lefts = spark.createDataFrame(leftp)
rights = spark.createDataFrame(rightp)
```
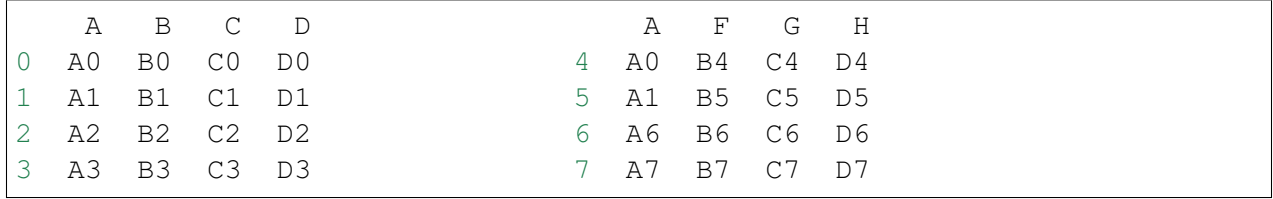

### **9.14.1 Left Join**

```
:: Python Code:
```

```
leftp.merge(rightp,on='A',how='left')
#
lefts.join(rights,on='A',how='left')
     .orderBy('A',ascending=True).show()
```
:: Comparison:

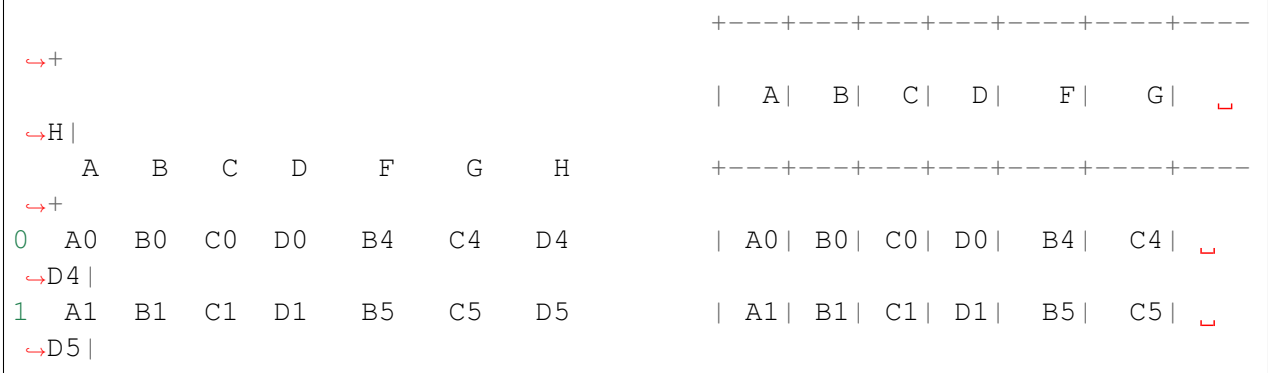

```
2 A2 B2 C2 D2 NaN NaN NaN | A2| B2| C2|
˓→D2|null|null|null|
3 A3 B3 C3 D3 NaN NaN NaN | A3| B3| C3|
˓→D3|null|null|null|
                                      +---+---+---+---+----+----+----
\hookrightarrow^+
```
#### **9.14.2 Right Join**

:: Python Code:

```
leftp.merge(rightp,on='A',how='right')
#
lefts.join(rights,on='A',how='right')
     .orderBy('A',ascending=True).show()
```
:: Comparison:

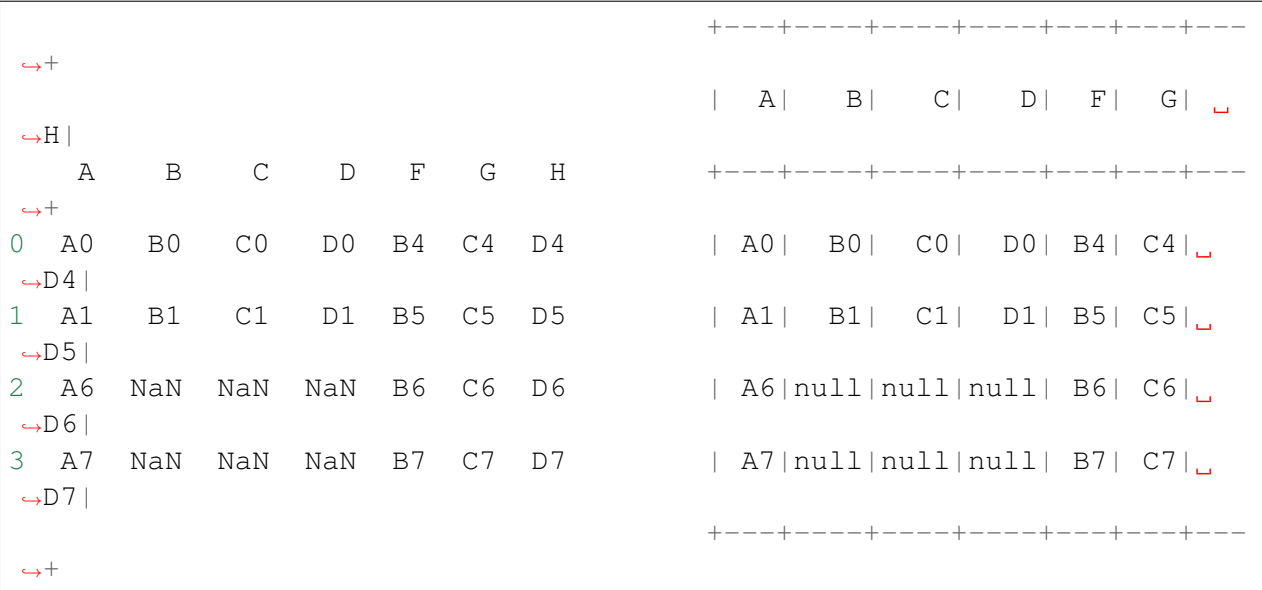

#### **9.14.3 Inner Join**

:: Python Code:

```
leftp.merge(rightp,on='A',how='inner')
#
lefts.join(rights,on='A',how='inner')
     .orderBy('A',ascending=True).show()
```
#### :: Comparison:

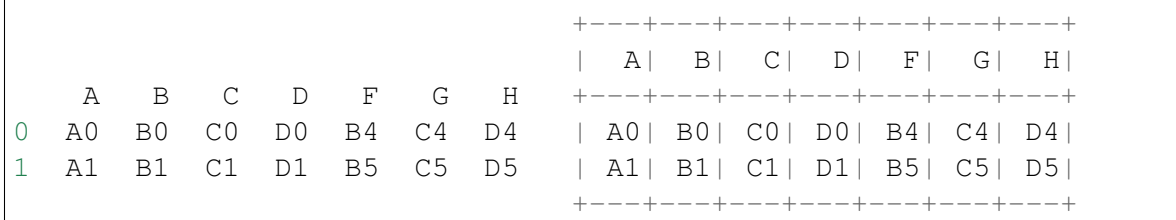

#### **9.14.4 Full Join**

:: Python Code:

```
leftp.merge(rightp,on='A',how='full')
#
lefts.join(rights,on='A',how='full')
     .orderBy('A',ascending=True).show()
```
:: Comparison:

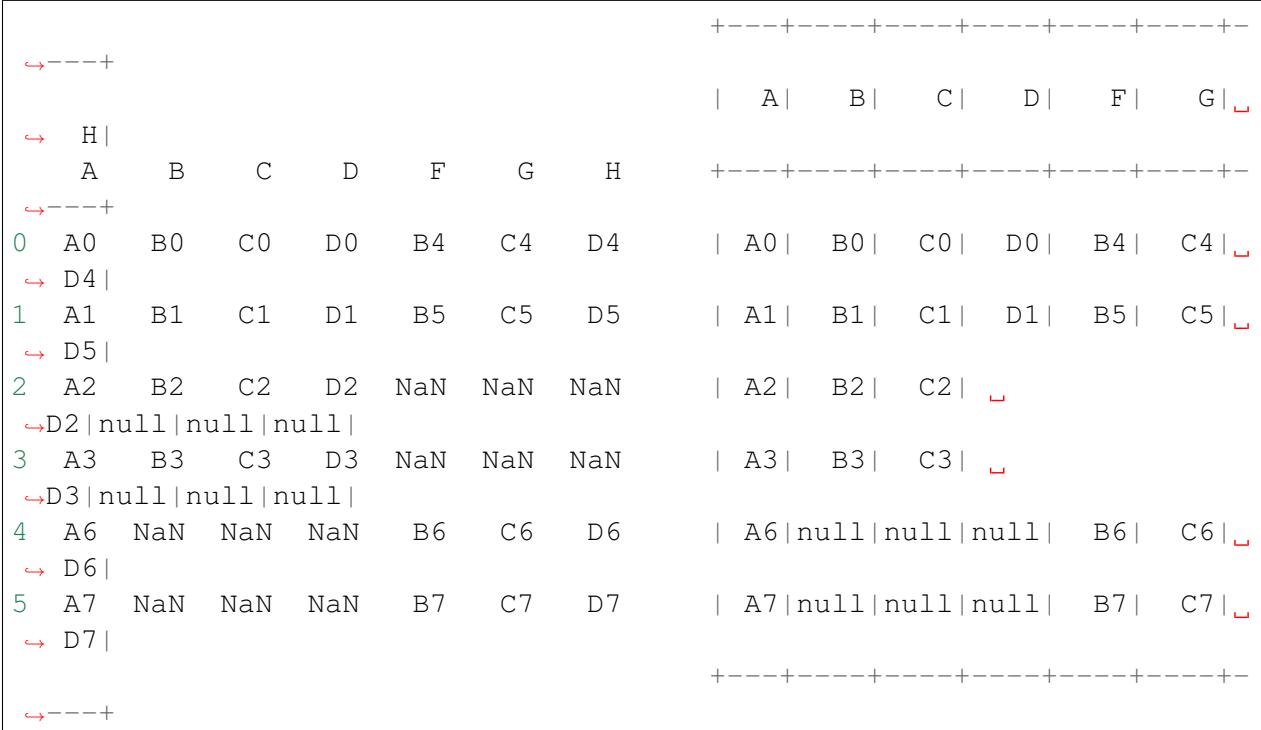

## **9.15 Concat Columns**

```
my\_list = [(1a', 2, 3),]('b', 5, 6),
           ('c', 8, 9),('a', 2, 3),(\b{b}, 5, 6),
           ('c', 8, 9)]col_name = ['coll', 'col2', 'col3']#
pandas_df = pd.DataFrame(my_list,columns=col_name)
spark_df = spark.createDataFrame(my_list,schema=col_name)
```
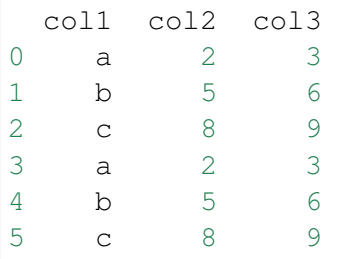

:: Python Code:

```
# one (or both) of the columns are not string typed, convert it (them).
˓→first to string,
   pandas_df['concat'] = pandas_df['col1'] + pandas_df['col2'].
˓→astype(str)
   # alternatively
   pandas_df['concat'] = pandas_df.apply(lambda x:'%s%s'%(x['col1'],x[
\rightarrow'col2']), axis=1)
# don't use pandas_df['concat'] = pandas_df[['col1', 'col2']].
˓→apply(lambda x: ''.join(x), axis=1)
# note it will error out as expecting both fields are strings
#
   pandas_df
    #
    spark_df.withColumn('concat',F.concat('col1','col2')).show()
```
:: Comparison:

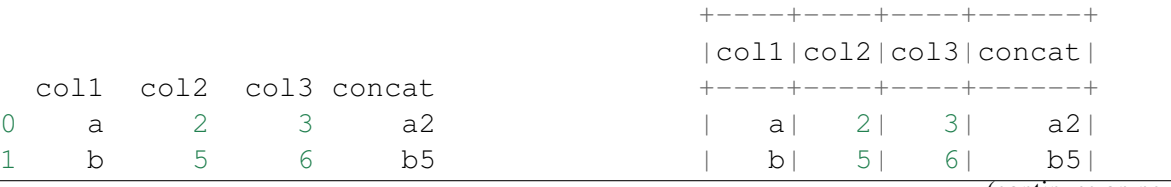

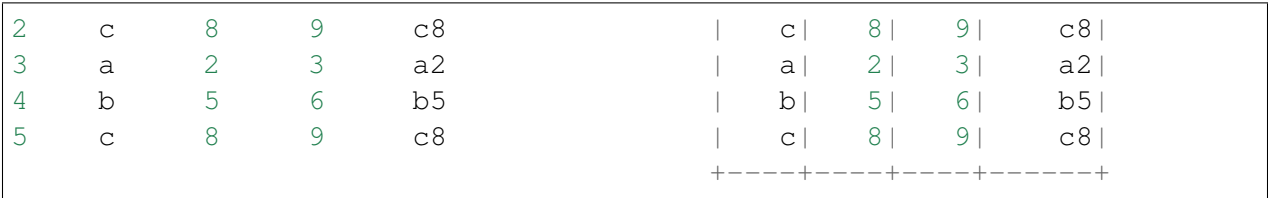

# **9.16 GroupBy**

:: Python Code:

```
pandas_df.groupby(['col1']).agg({'col2':'min','col3':'mean'})
#
spark_df.groupBy(['col1']).agg({'col2': 'min', 'col3': 'avg'}).show()
```
:: Comparison:

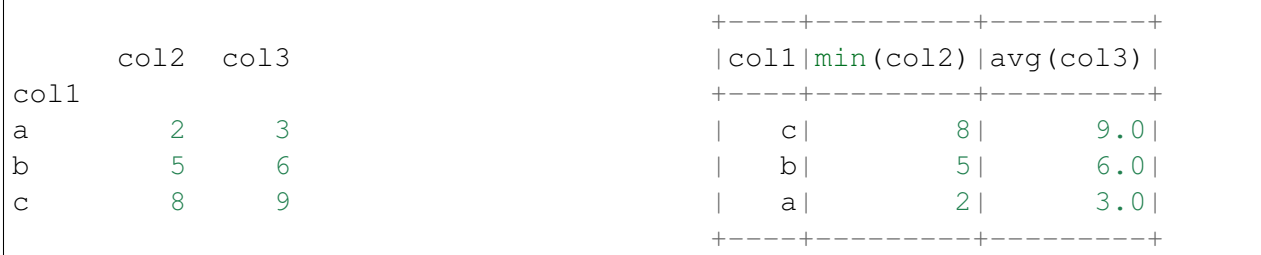

# **9.17 Pivot**

:: Python Code:

```
pd.pivot_table(pandas_df, values='col3', index='col1', columns='col2',
˓→aggfunc=np.sum)
#
spark_df.groupBy(['col1']).pivot('col2').sum('col3').show()
```
:: Comparison:

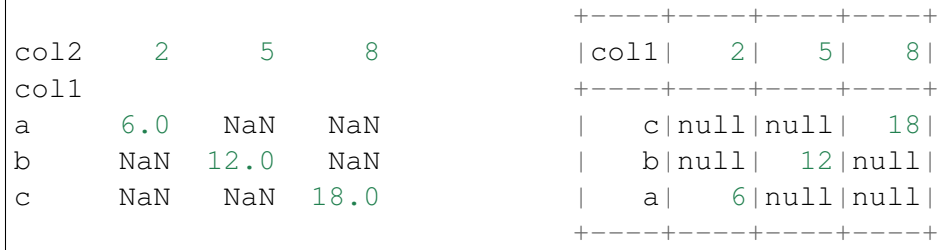

### **9.18 Unixtime to Date**

```
from datetime import datetime
my_list = [['a', int("1284101485")], ['b', int("2284101485")],['c',
→int("3284101485")]]
col_name = ['A', 'ts']pandas_df = pd.DataFrame(my_list,columns=col_name)
spark_df = spark.createDataFrame(pandas_df)
```
:: Python Code:

```
pandas_df['datetime'] = pd.to_datetime(pandas_df['ts'], unit='s').dt.
˓→tz_localize('UTC')
pandas_df
spark.conf.set("spark.sql.session.timeZone", "UTC")
from pyspark.sql.types import DateType
spark_df.withColumn('date', F.from_unixtime('ts')).show() #.
˓→cast(DateType())
```
#### :: Comparison:

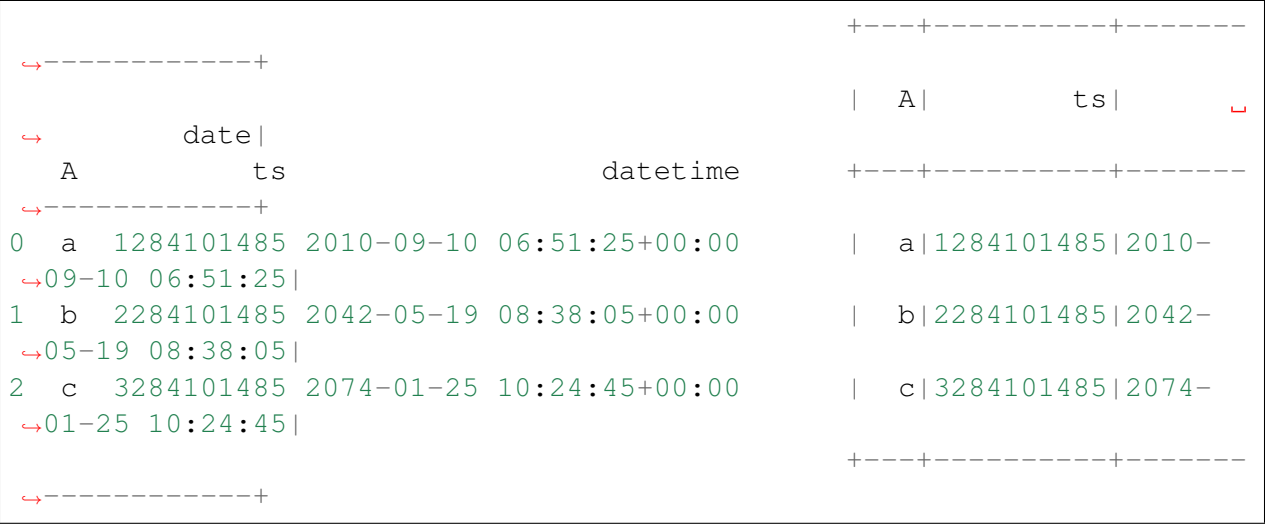

**TEN**

### **PD.DATAFRAME MANIPULATION**

Note: This Chapter *[Notebooks](#page-18-0)* is for beginner. If you have some Python programming experience, you may skip this chapter.

# **10.1 TODO..**

# **ELEVEN**

# **RDD.DATAFRAME MANIPULATION**

Note: This Chapter *[Notebooks](#page-18-0)* is for beginner. If you have some Python programming experience, you may skip this chapter.

# **11.1 TODO..**

## **TWELVE**

# **ONLINE COURSES AND USEFUL WEBSITES**

Chinese proverb

practice makes perfect.

# **12.1 Recommended online courses**

Here is the list of recommended open source DS courses.

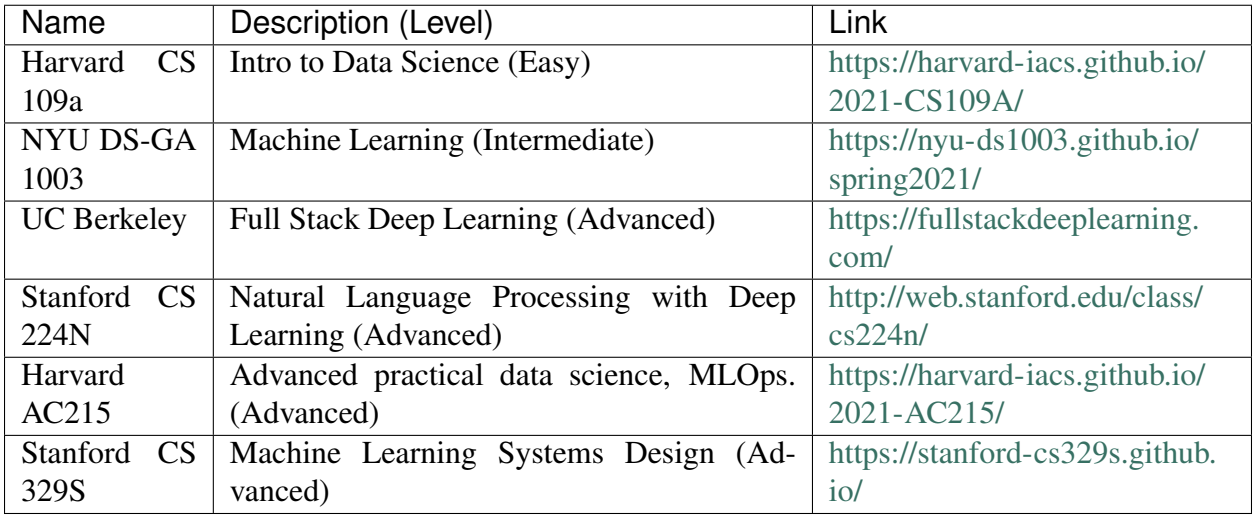

# **12.2 Recommended Online Resources**

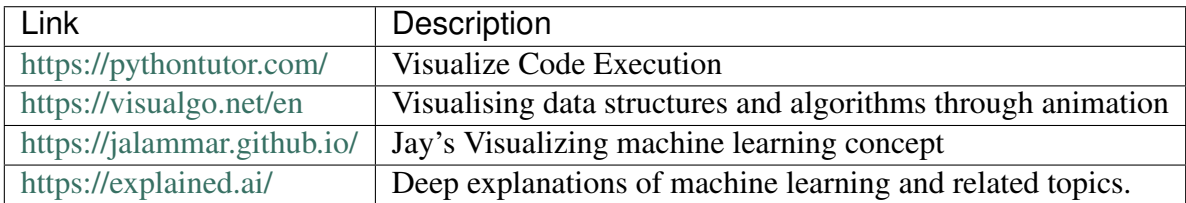

# **12.3 Free Online E-books**

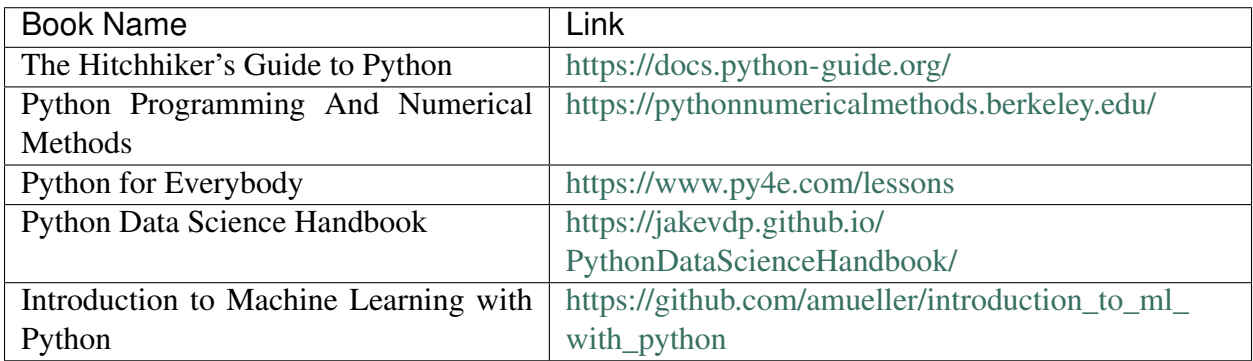

# **THIRTEEN**

## **PACKAGE WRAPPER**

It's super easy to wrap your own package in Python. I packed some functions which I frequently used in my daily work. You can download and install it from `My statspy library`\_. The hierarchical structure and the directory structure of this package are as follows.

## **13.1 Hierarchical Structure**

```
- README.md
    \__init\__.py
   requirements.txt
   setup.py
    statspy
       - _init__.py
       - basics.py
       - tests.py
    test
       nb
         L_{t. \text{test.} \text{ipynb}}test1.py
3 directories, 9 files
```
From the above hierarchical structure, you will find that you have to have  $\text{__init__}.py$  in each directory. I will explain the \_\_init\_\_.py file with the example below:

# **13.2 Set Up**

```
from setuptools import setup, find_packages
try:
    with open("README.md") as f:
        long\_description = f.read()except IOError:
    long_description = ""
try:
    with open("requirements.txt") as f:
        requirements = [x.strip() for x in f.read().splitlines() if x.
˓→strip()]
except IOError:
    requirements = []
setup(name='statspy',
      install_requires=requirements,
      version='1.0',
      description='Statistics python library',
      author='Wenqiang Feng',
      author_email='von198@gmail.com',
      license="MIT",
      url='git@github.com:runawayhorse001/statspy.git',
      packages=find_packages(),
      long_description=long_description,
      long_description_content_type="text/markdown",
      classifiers=[
        "License :: OSI Approved :: MIT License",
        "Programming Language :: Python",
        "Programming Language :: Python :: 2",
        "Programming Language :: Python :: 3",
      \frac{1}{2},
      include_package_data=True
     )
```
Note: If you want to compile the conda package, you can add the following code in your setup.py:

1. import import distutils.command.bdist\_conda:

**import distutils.command.bdist\_conda**

2. pass the options to setup():

```
distclass=distutils.command.bdist_conda.CondaDistribution)
# eg
setup(
name="conda_example",
version="1.0",
distclass=distutils.command.bdist_conda.CondaDistribution,
conda_buildnum=1,)
```
Then, you can use the following code in terminal to compile the conda package:

python setup.py bdist\_conda

## **13.3 Requirements**

pandas numpy scipy patsy matplotlib

### **13.4 ReadMe**

```
# StatsPy
This is my statistics python library repositories.
The ``API`` can be found at: https://runawayhorse001.github.io/statspy.
If you want to colne and install it, you can use
- clone
```{bash}
git clone git@github.com:runawayhorse001/statspy.git
\sum_{i=1}^n \frac{1}{i} \sum_{j=1}^n \frac{1}{j}- install
```{bash}
cd statspy
pip install -r requirements.txt
python setup.py install
```

```
- uninstall
```{bash}
pip uninstall statspy
\sum_{i=1}^n \frac{1}{i} \sum_{j=1}^n \frac{1}{j}- test
```{bash}
cd statspy/test
python test1.py
\sum_{i=1}^n \frac{1}{i} \sum_{j=1}^n \frac{1}{j}
```
 $\overline{\mathcal{L}(\mathbf{x},\mathbf{x})}$ 

# **CHAPTER FOURTEEN**

# **PUBLISH PACKAGE TO PYPI**

In this chapter, you'll learn how to upload your own package to PyPI.

## **14.1 Register PyPI account**

If you do not have a PyPI accout, you need to register an account at <https://pypi.org/account/register>

# **14.2 Install twine**

pip install twine

.

.

# **14.3 Build Your Package**

python setup.py sdist bdist\_wheel

Then you will get a new folder dist:

```
- PyAudit-1.0-py3-none-any.whl
- PyAudit-1.0-py3.6.egg
- PyAudit-1.0.tar.gz
```
# **14.4 Upload Your Package**

twine upload dist/\*

During the uploading processing, you need to provide your PyPI account username and password:

```
Enter your username: runawayhorse001
Enter your password:
```
# **14.5 Package at PyPI**

Here is my PyAudit package at [PyPI][\(https://pypi.org/project/PyAudit\)](https://pypi.org/project/PyAudit). You can install PyAudit using:

pip install PyAudit

**FIFTEEN**

## **MODEL DEPLOYMENT WITH FLASK**

In this chapter, you'll learn how to deployment your model with flask. The main idea and code (I made some essential modification to make it work for Python 3) are from the Git repo:https://github.com/llSourcell/how\_to\_deploy\_a\_keras\_model\_to\_production. So the copyright belongs to the original author.

### **15.1 Install flask**

pip install Flask

### **15.2 Train and Save your model**

You can use the following code to train and save your CNN model:

```
#python 2/3 compatibility
from __future__ import print_function
#simplified interface for building models
import keras
#our handwritten character labeled dataset
from keras.datasets import mnist
#because our models are simple
from keras.models import Sequential
#dense means fully connected layers, dropout is a technique to improve
˓→convergence, flatten to reshape our matrices for feeding
#into respective layers
from keras.layers import Dense, Dropout, Flatten
#for convolution (images) and pooling is a technique to help choose.
˓→the most relevant features in an image
from keras.layers import Conv2D, MaxPooling2D
from keras import backend as K
```

```
#mini batch gradient descent ftw
batch_size = 128#10 difference characters
num_classes = 10
#very short training time
epochs = 12#input image dimensions
#28x28 pixel images.
img_rows, img_cols = 28, 28
#the data downloaded, shuffled and split between train and test sets
#if only all datasets were this easy to import and format
(x_train, y_train), (x_test, y_test) = 1, load_data()#this assumes our data format
#For 3D data, "channels_last" assumes (conv_dim1, conv_dim2, conv_dim3,
˓→ channels) while
#"channels_first" assumes (channels, conv_dim1, conv_dim2, conv_dim3).
if K.image_data_format() == 'channels_first':
    x_train = x_train.read = (x_train.shape[0], 1, img_rows, img_cols)x_t = x_t = x_t \neq (x_t, x_t) \neq (x_t, x_t) \neq (x_t, x_t) \neq (x_t, x_t) \neq (x_t, x_t) \neq (x_t, x_t) \neq (x_t, x_t) \neq (x_t, x_t) \neq (x_t, x_t) \neq (x_t, x_t) \neq (x_t, x_t) \neq (x_t, x_t) \neq (x_t, x_t) \neq input\_shape = (1, img\_rows, img\_cols)else:
    x_train = x_traineshape(x_train.shape[0], img\_rows, img\_cols, 1)
    x_t statest = x_t test.reshape(x_t test.shape[0], img_rows, img_cols, 1)
    input\_shape = (img\_rows, img\_cols, 1)#more reshaping
x_train = x_train.astype('float32')
x_test = x_test.add('float32')x_train /= 255
x_t test /= 255
print('x_train shape:', x_train.shape)
print(x_train.shape[0], 'train samples')
print(x_test.shape[0], 'test samples')
#convert class vectors to binary class matrices
y_train = keras.utils.to_categorical(y_train, num_classes)
y_test = keras.utils.to_categorical(y_test, num_classes)
#build our model
model = Sequential()
```

```
#convolutional layer with rectified linear unit activation
model.add(Conv2D(32, kernel_size=(3, 3),
                 activation='relu',
                 input_shape=input_shape))
#again
model.add(Conv2D(64, (3, 3), activation='relu'))
#choose the best features via pooling
model.add(MaxPooling2D(pool_size=(2, 2)))
#randomly turn neurons on and off to improve convergence
model.add(Dropout(0.25))
#flatten since too many dimensions, we only want a classification
˓→output
model.add(Flatten())
#fully connected to get all relevant data
model.add(Dense(128, activation='relu'))
#one more dropout for convergence' sake :)
model.add(Dropout(0.5))
#output a softmax to squash the matrix into output probabilities
model.add(Dense(num_classes, activation='softmax'))
#Adaptive learning rate (adaDelta) is a popular form of gradient
→descent rivaled only by adam and adagrad
#categorical ce since we have multiple classes (10)
model.compile(loss=keras.losses.categorical_crossentropy,
              optimizer=keras.optimizers.Adadelta(),
              metrics=['accuracy'])
#train
model.fit(x_train, y_train,
         batch_size=batch_size,
          epochs=epochs,
          verbose=1,
          validation_data=(x_test, y_test))
#how well did it do?
score = model.evaluate(x_test, y_test, verbose=0)
print('Test loss:', score[0])
print('Test accuracy:', score[1])
#Save the model
# serialize model to JSON
model_json = model_to_json()with open("model.json", "w") as json_file:
    json_file.write(model_json)
# serialize weights to HDF5
model.save_weights("model.h5")
print("Saved model to disk")
```
## **15.3 Deplyment with Flask**

```
#our web app framework!
```

```
#you could also generate a skeleton from scratch via
#http://flask-appbuilder.readthedocs.io/en/latest/installation.html
#Generating HTML from within Python is not fun, and actually pretty,
˓→cumbersome because you have to do the
#HTML escaping on your own to keep the application secure. Because of
˓→that Flask configures the Jinja2 template engine
#for you automatically.
#requests are objects that flask handles (get set post, etc)
from flask import Flask, render_template,request
#scientific computing library for saving, reading, and resizing images
#from scipy.misc import imsave, imread, imresize
# import cv2 library for saving, reading, and resizing images
import cv2
#for matrix math
import numpy as np
#for importing our keras model
import keras.models
#for regular expressions, saves time dealing with string data
import re
# for convert base64 string to image
import base64
#system level operations (like loading files)
import sys
#for reading operating system data
import os
#tell our app where our saved model is
sys.path.append(os.path.abspath("./model"))
from load import *
#initalize our flask app
app = Flask(\underline{\hspace{2cm}}name \underline{\hspace{2cm}})#global vars for easy reusability
global model, graph
#initialize these variables
model, graph = init()#decoding an image from base64 into raw representation
def convertImage(imgData1):
        imgData1 = imgData1.decode('utf-8")imgstr = re.search(r'base64, (.*)', imgData1).qroup(1)#print(imgstr)
```

```
imqstr<sub>64</sub> = base64. b64decode (imqstr)with open('output/output.png','wb') as output:
                output.write(imgstr_64)
@app.route('/')
def index():
        #initModel()
        #render out pre-built HTML file right on the index page
        return render_template("index.html")
@app.route('/predict/',methods=['GET','POST'])
def predict():
        #whenever the predict method is called, we're going
        #to input the user drawn character as an image into the model
        #perform inference, and return the classification
        #get the raw data format of the image
        imgData = request.get_data()
        #print(imgData)
        #encode it into a suitable format
        convertImage(imgData)
        print("debug")
        #read the image into memory
        x = cv2 .imread('output/output .pnq', 0)#compute a bit-wise inversion so black becomes white and vice
˓→versa
        x = np. invert (x)#make it the right size
        x = cv2 \cdot resize(x, (28, 28))#imshow(x)
        #convert to a 4D tensor to feed into our model
        x = x \cdot \text{reshape}(1, 28, 28, 1)print("debug2")
        #in our computation graph
        with graph.as_default():
                 #perform the prediction
                out = model.predict(x)#print(out)
                print(np.argmax(out,axis=1))
                print("debug3")
                 #convert the response to a string
                response = np.array\_str(np.argv, argmax(out, axis=1))return response
```

```
if _name__ == " _main_ ":
        #decide what port to run the app in
       port = int(os.environ.get('PORT', 5000))
        #run the app locally on the givn port
        app.run(host='0.0.0.0', port=port)
        #optional if we want to run in debugging mode
        #app.run(debug=False)
```
# **15.4 Lunch your app on server**

### **15.4.1 1. Lunch the APP**

python app.py

### **15.4.2 2. Run the APP**

Open the browser with: <http://0.0.0.0:5000>

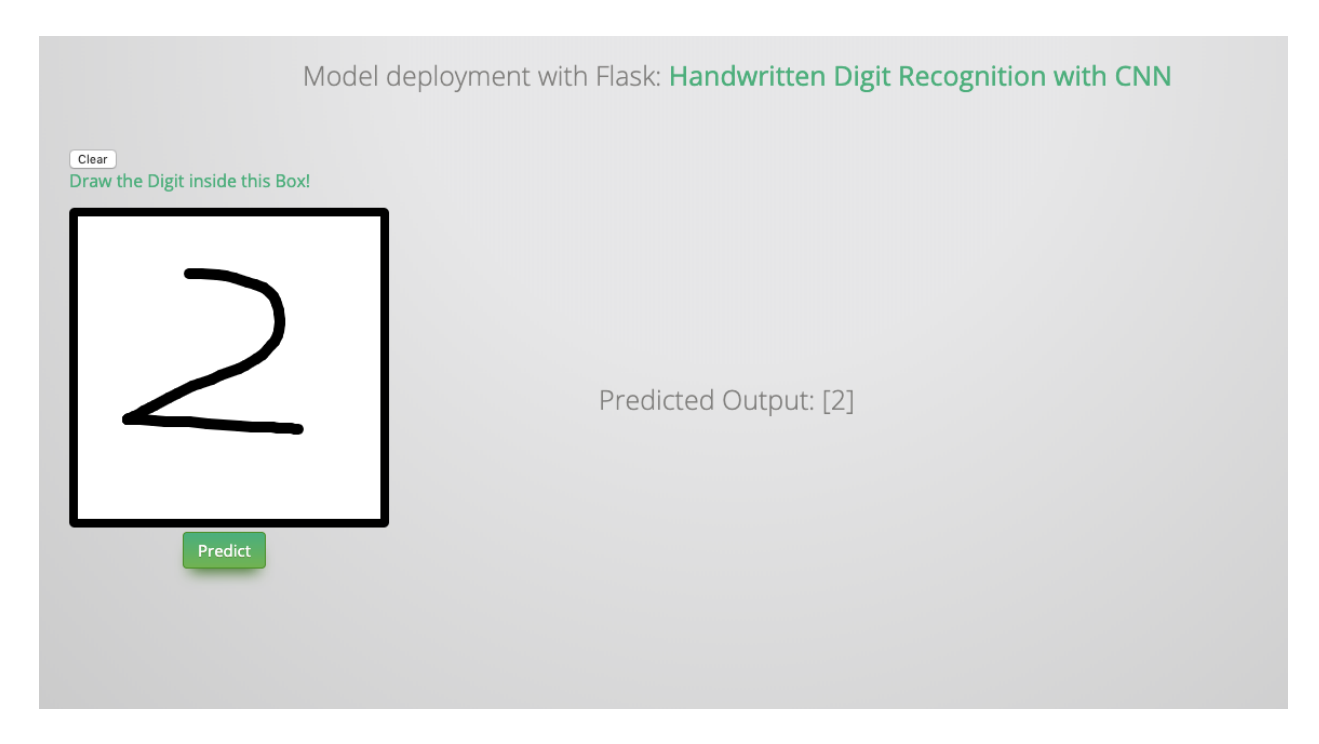

## **CHAPTER SIXTEEN**

## **API BOOK**

If you developed an amazing library or tool, you need to teach the users how to use it. Now a API book is necessary and a good API book will save a lot of time for the users. The Sphinx provides an awesome auto API book generator. The followings are my statistics python library: statspy API demo book:

## **16.1 Basics Module**

#### <span id="page-98-0"></span>**16.1.1 rnorm**

```
statspy.basics.rnorm(n, mean=0, sd=1)
```
Random generation for the normal distribution with mean equal to mean and standard deviation equation to sd same functions as rnorm in r:  $r \cdot r \cdot n \cdot (n, \text{ mean} = 0, \text{ sd} = 1)$ 

#### **Parameters**

- **n** the number of the observations
- **mean** vector of means
- **sd** vector of standard deviations

Returns the vector of the random numbers

Author Wenqiang Feng

Email [von198@gmail.com](mailto:von198@gmail.com)

#### **16.1.2 dnorm**

statspy.basics.**dnorm**(*x*, *mean=0*, *sd=1*, *log=False*)

Density of the normal distribution with mean equal to mean and standard deviation equation to sd same functions as rnorm in r: dnorm  $(x, \text{mean}=0, \text{sd}=1, \text{log}=FALSE)$ 

#### **Parameters**

- **x** the vector od quantiles
- **mean** vector of means
- **sd** vector of standard deviations

Returns the list of the density

Author Wenqiang Feng

Email [von198@gmail.com](mailto:von198@gmail.com)

#### **16.1.3 runif**

```
statspy.basics.runif(n, min=0, max=1)
     Random generation from the uniform distribution same functions as rnorm in r: runif(n,
```

```
min=0, max=1)
```
#### **Parameters**

- **n** the number of the observations
- **min** the lower limit of the distribution
- **max** the upper limit of the distribution

Returns the list of n uniform random numers

Author Wenqiang Feng

Email [von198@gmail.com](mailto:von198@gmail.com)

### **16.2 Tests Module**

#### <span id="page-99-0"></span>**16.2.1 T-test**

```
statspy.tests.t_test(x, y=None, mu=0.0, conf_level=0.95)
     Performs one and two sample t-tests on vectors of data.
```
same functions as t.test in  $r: t. \text{test}(x, \ldots)$ 

t.test(x,  $y = NULL$ ,

```
alternative = c("two-sided", "less", "greater"),mu = 0, paired = FALSE, var.equal = FALSE,
conf.level = 0.95, ...)
```
#### Parameters

- $x a$  (non-empty) numeric vector of data values.
- **y** an optional (non-empty) numeric vector of data values.
- **mu** vector of standard deviations.
- **conf** level confidence level of the interval.

Returns the vector of the random numbers.

Author Wenqiang Feng

Email [von198@gmail.com](mailto:von198@gmail.com)

# **SEVENTEEN**

# **MAIN REFERENCE**

# **BIBLIOGRAPHY**

[VanderPlas2016] Jake VanderPlas. [Python Data Science Handbook: Essential Tools for Working](https://tanthiamhuat.files.wordpress.com/2018/04/pythondatasciencehandbook.pdf) [with Data, 2016.](https://tanthiamhuat.files.wordpress.com/2018/04/pythondatasciencehandbook.pdf)

[McKinney2013] Wes McKinney. [Python for Data Analysis, 2013.](http://bedford-computing.co.uk/learning/wp-content/uploads/2015/10/Python-for-Data-Analysis.pdf)

[Georg2018] Georg Brandl. [Sphinx Documentation, Release 1.7.10+, 2018.](https://media.readthedocs.org/pdf/sphinx/1.7/sphinx.pdf)

# **PYTHON MODULE INDEX**

s

statspy.basics, [93](#page-98-0) statspy.tests, [94](#page-99-0)
#### **INDEX**

# M

```
module
statspy.basics, 93
statspy.tests, 94
```
### R

rnorm() (*in module statspy.basics*), [93](#page-98-0)

## S

statspy.basics module, [93](#page-98-0) statspy.tests module, [94](#page-99-0)

### T

t\_test() (*in module statspy.tests*), [94](#page-99-0)